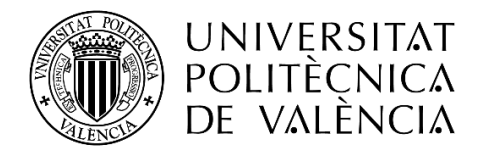

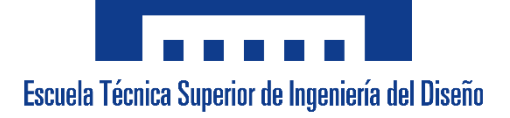

## **UNIVERSITAT POLITÈCNICA DE VALÈNCIA**

Escuela Técnica Superior de Ingeniería del Diseño Departamento de Ingeniería Mecánica y de Materiales

## TRABAJO FIN DE GRADO

## ANÁLISIS PARAMÉTRICO PERSONALIZADO DE LA ESTABILIDAD PRIMARIA DE IMPLANTES DENTALES MEDIANTE EL CARTESIAN GRID FINITE ELEMENT METHOD

Grado en Ingeniería Mecánica

*Presentado por*: Marc Bosch Galera

*Dirigido por*: Dr. Juan José Ródenas García Dr. Enrique Nadal Soriano

Valencia, junio de 2019

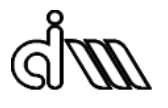

## <span id="page-2-0"></span>**Resumen**

En el presente Trabajo de Final de Grado se pretende desarrollar una metodología que permita determinar la influencia de los parámetros de diseño de implantes de carga inmediata sobre su estabilidad.

Para ese fin se ha analizado y comparado la estabilidad primaria de implantes dentales con distintas geometrías, todas generadas a partir de un mismo modelo CAD (geometría de referencia), parametrizado a través de siete parámetros de diseño, variando cada uno en sentido positivo (llamados modelos *Upper*) y negativo (llamados modelos *Lower*), un parámetro a la vez.

Todo el proceso de generación de las distintas geometrías y análisis de su estabilidad se ha llevado a cabo mediante FEAVox, software desarrollado por el Centro de Investigación en Ingeniería Mecánica, UPV, basado en la metodología de elementos finitos conocida como *Cartesian Grid Finite Element Method* (cgFEM).

La estabilidad se ha definido para este trabajo como la rigidez de la unión hueso-implante y se ha analizado la influencia de cada parámetro mediante la sensibilidad, es decir, la variación de la estabilidad con respecto a la variación del parámetro a estudiar.

Los resultados muestran que los parámetros más relevantes para obtener alta estabilidad primaria en el diseño son el diámetro exterior y el diámetro interior.

Será necesario realizar estudios futuros para entender mejor el comportamiento o el efecto de los parámetros sobre la estabilidad puesto que algunos resultados son, a priori, contraintuitivos.

**Palabras clave**: Estabilidad primaria, parametrización de la geometría, cgFEM, rigidez hueso-implante, sensibilidad, optimización de implantes dentales.

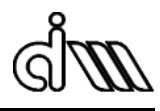

## <span id="page-3-0"></span>**Resum**

En el present Treball de Final de Grau es preten desenvolupar una metodologia que permitisca determinar la influència dels paràmetres de diseny d'implants de càrrega immediata sobre la seua estabilitat.

Amb aquesta finalitat s'ha analitzat i comparat l'estabilitat primària d'implants dentals amb diferents geometries, totes generades a partir d'un mateix model CAD (geometria de referència), parametrizat a través de set paràmetres de diseny, variant cada un en sentit positiu (anomenats models *Upper*) i negatiu (anomenats models *Lower*), un paràmetre a la vegada.

Tot el procés de generació de les diferents geometries i anàlisis de la seua estabilitat s'ha dut a terme mitjançant FEAVox, programari desenvolupat pel *Centro de Investigación en Ingeniería Mecánica*, UPV, basat en la metodología d'elements finits coneguda com *Cartesian Grid Finite Element Method* (cgFEM).

L'estabilitat s'ha definit per a aquest treball com la rigidesa de l'unió os-implant i s'ha analitzat l'influència de cada paràmetre a través de la sensibilitat, és a dir, la variació de l'estabilitat amb respecte a la variació del paràmetre a estudiar.

Els resultats mostren que els paràmetres més rellevants per obtindre una alta estabilitat primaria en el disseny són el diàmetre exterior i el diàmetre interior.

Serà necessari realitzar estudis futurs per tal d'entendre millor el comportament o l'efecte dels paràmetres sobre l'estabilitat, ja que alguns resultats son, a priori, contraintuitius.

**Paraules clau**: Estabilitat primària, parametrització de la geometría, cgFEM, rigidesa os-implant, sensibilitat, optimització d'implants dentals.

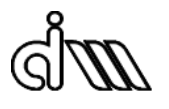

## <span id="page-4-0"></span>**Abstract**

This project aims to develop a methodology for establishing the relation between design parameters and primary stability of immediate placement implants.

In order to do so, primary stability of different implants has been analyzed and compared. These implants with different geometries have been generated from a parametrized CAD model (reference geometry), increasing (labeled as *Upper* models) or decreasing (labeled as *Lower* models) each of the seven design parameters, one at a time.

The whole process of generating the geometries and analyzing their stability has been carried out through FEAVox, a software developed by *Centro de Investigación en Ingeniería Mecánica*, UPV, based on the finite element methodology so-called Cartesian Grid Finite Element Method (cgFEM).

Stability has been defined for this project as the stiffness of the bone-implant assembly, and the sensitivity (i.e., the variation of the stability with respect to the variation of the parameter analyzed) has been used in order to compare the primary stabilities of the implants.

The results show that the outer and inner diameters are the most relevant parameters for obtaining a high stability.

Further studies must be done in order to improve our understanding of the behavior of the parameters in relation to the primary stability of the implant, since some results are apparently counterintuitive.

stiffness, sensitivity, dental implant optimization. **Key words**: Primary stability, geometry parametrization, cgFEM, bone-implant

## <span id="page-5-0"></span>**Agradecimientos**

En primer lugar, me gustaría agradecerles a mis tutores, Juanjo y Enrique, haber confiado en mí y haberme acogido en el DIMM.

También tienen un lugar aquí José Manuel Navarro, quien me ayudo con el apartado de programación a pesar de estar trabajando en Francia, y Fede, quien se preocupó de darme acceso al DIMM y a los servidores cuando lo necesité, en especial cuando mi ordenador decidió, unilateralmente y a traición, dejar de funcionar.

Merece mención especial David Muñoz, ya que nunca tuvo problema en ayudarme con cualquier problema que me surgiese y, en mi opinión, es quien más horas me ha acompañado en la sucesión de infortunios que ha sido este TFG.

Por último, pero no por ello menos importante, me gustaría darles las gracias a mis padres, Paco y Dori, pues ellos son los que siempre han velado por mi educación y, en general, por mis intereses.

Muchas gracias.

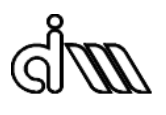

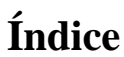

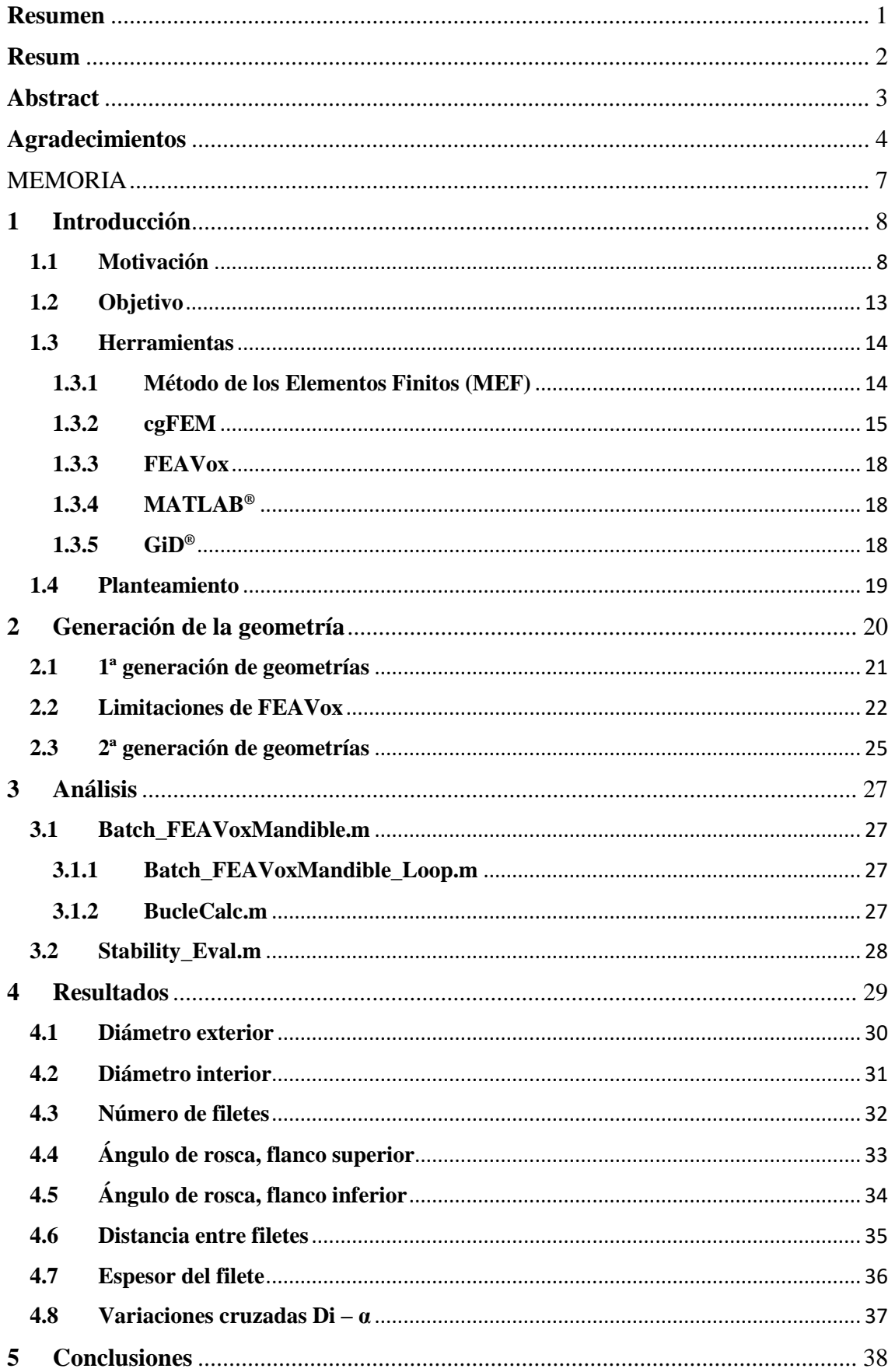

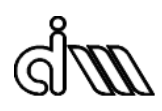

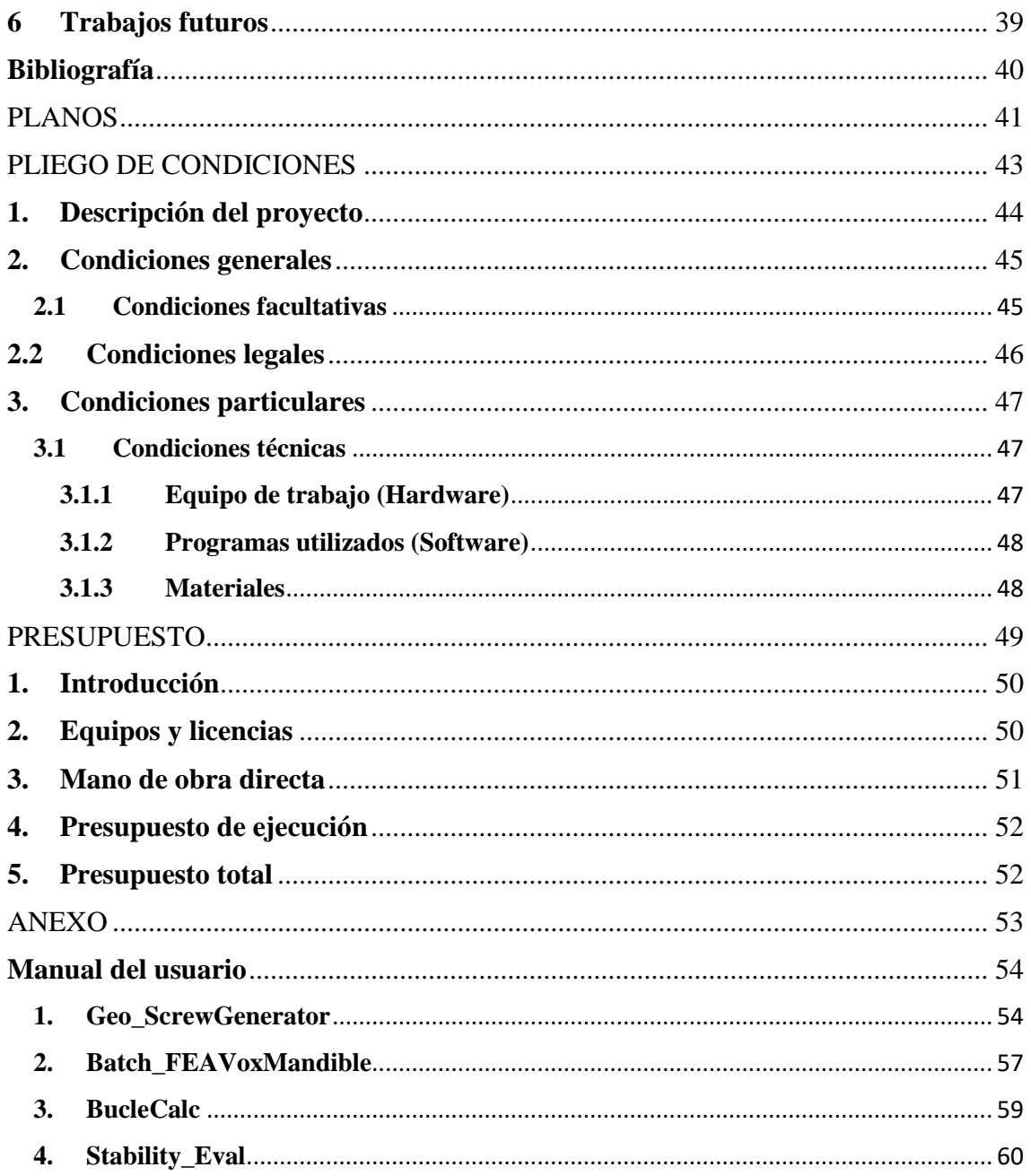

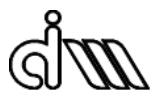

# <span id="page-8-0"></span>MEMORIA

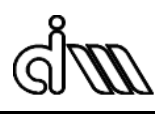

## <span id="page-9-0"></span>**1 Introducción**

#### <span id="page-9-1"></span>**1.1Motivación**

Desde el inicio de la era moderna de la implantología dental en la década de los sesenta, gracias a los descubrimientos revolucionarios de la mano del Dr. Per-Ingvar Brånemark (Universidad de Gothenburg, Suecia), se ha presenciado una constante evolución en busca de rehabilitaciones más eficaces y satisfactorias (más rápidas y cómodas) para los pacientes.

Hoy en día es muy común la práctica de reposición de piezas dentales perdidas o en estado crítico mediante implantes dentales, con una tasa de éxito que ronda el 95% [\[1\].](#page-41-1)

Se denominan implantes dentales a los dispositivos protésicos conformados por materiales aloplásticos (es decir, sustancias inertes, extrañas al organismo humano) implantados en el tejido óseo o por debajo del periostio con la finalidad de conservar dientes naturales o de reponer piezas dentales ausentes [\[2\].](#page-41-2)

Constan de tres elementos principales (ver [Fig. 1\)](#page-9-2):

• El cuerpo o implante

Se trata del dispositivo del implante en sí mismo, el cual se inserta en el hueso maxilar, encargado de actuar como raíz y anclar los componentes de la prótesis.

• El pilar

Se trata de la pieza que conecta el cuerpo del implante con la corona, encargada de prolongar el cuerpo del implante por encima de los tejidos blandos.

La corona

Se trata de la parte visible del implante y la que le otorga su funcionalidad y la estética.

Corona Pilar Implante

<span id="page-9-2"></span>*Fig. 1. Vista explosionada.*

La clave para que el implante realizado tenga éxito es asegurar que se produzca osteointegración con el hueso. Esta se producirá en los implantes entre los cuatro y seis meses posteriores a la cirugía, únicamente bajo condiciones de mínimo micromovimiento (menor a 100 – 150 nm) y máximo contacto hueso-implante.

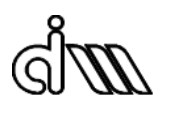

El proceso de osteointegración fue descubierto de manera fortuita por Brånemark cuando estudiaba la microcirculación del hueso y los problemas de cicatrización de heridas mediante la técnica de la microscopía vital y fue inicialmente definido como "la conexión estructural, directa y funcional entre el hueso y la superficie del implante cargado" [\[3\].](#page-41-3)

En este trabajo se entenderá la osteointegración como la unión entre el hueso remodelado y el implante, sin la interposición de un tejido no-óseo, ocasionando una transferencia y distribución de carga mantenida entre el implante y el tejido óseo [\[4\].](#page-41-4)

El procedimiento estándar utilizado actualmente en la implantología dental se realiza en cuatro etapas:

- 1. Examen y diagnóstico.
- 2. Cirugía.
- 3. Colocación de la prótesis.
- 4. Revisiones periódicas (mantenimiento).

En concreto, en la etapa de cirugía, que es la que concierne al presente trabajo, existen principalmente dos procedimientos quirúrgicos aplicables:

• Implante *en dos fases* o *segunda fase*

En la primera fase se inserta el implante, dejándolo totalmente cubierto por encía (implantes sumergidos) durante un período de tiempo variable, aproximadamente de 3 a 6 meses. Una vez el implante se ha osteointegrado, en la segunda fase se realiza una pequeña incisión en la encía para comprobar el buen estado del implante y efectuar la conexión del pilar que queda en contacto con el medio bucal y servirá de unión a la futura prótesis, que se podrá colocar entre 4 y 6 semanas más tarde.

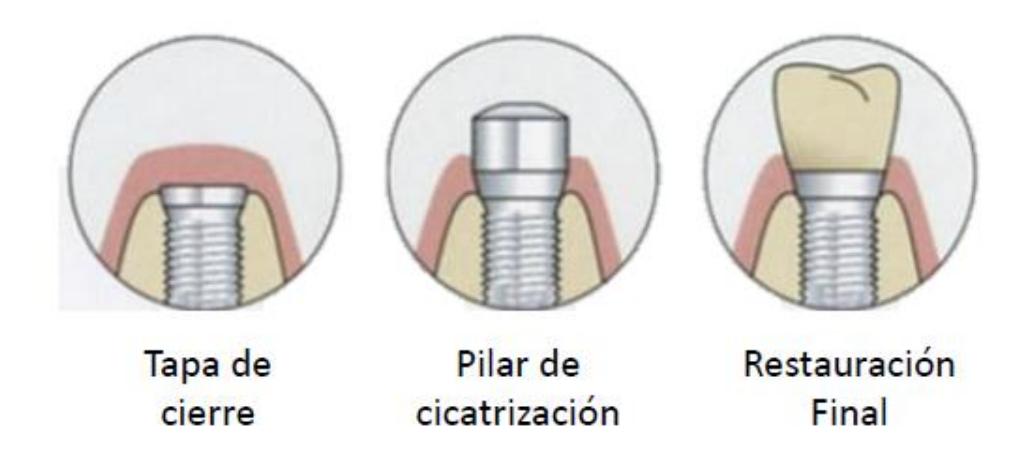

*Fig. 2. Etapas de un implante en dos fases.*

En este procedimiento quirúrgico normalmente no se aplica carga masticatoria hasta la segunda fase (carga diferida), con la intención de limitar el movimiento del implante y favorecer la osteointegración.

Habitualmente ya no se recurre a este procedimiento debido a la necesidad de realizar una intervención quirúrgica adicional, lo cual supone mayor coste y tiempo de tratamiento para el paciente. Únicamente se recomienda en casos con poca cantidad de hueso, hueso de mala calidad o implantes con baja estabilidad.

• Implante *en una fase* o *primera fase*

Se instala la fijación o implante y a la vez un componente de conexión que queda en contacto con el medio bucal (implantes no sumergidos), denominado pilar transepitelial o de cicatrización, evitando así la segunda fase antes mencionada y la necesidad de una cirugía posterior a la colocación de los implantes.

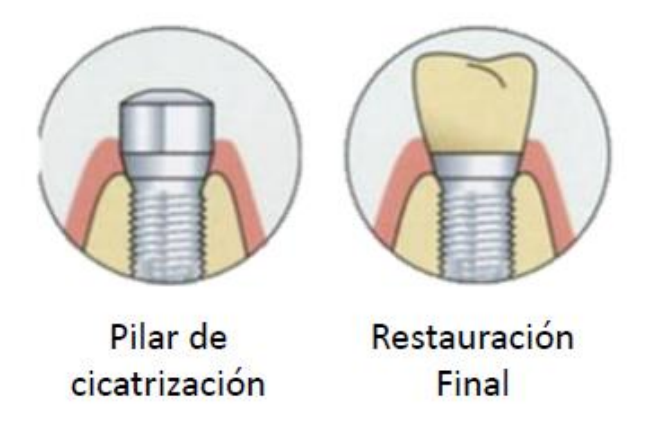

*Fig. 3. Etapas de un implante en una fase.*

Como cabría esperarse, ésta segunda opción es mucho más habitual que la primera, debido a que requiere un menor tiempo, menor número de intervenciones quirúrgicas y más comodidad.

En este procedimiento quirúrgico se puede aplicar carga masticatoria en el momento inicial (carga inmediata) o tras un tiempo de espera (carga diferida), normalmente entre 2 y 4 meses. La posibilidad de aplicar la carga en un momento u otro deprenderá en gran medida de la estabilidad del implante.

Se distinguen dos tipos de estabilidad en los implantes dentales:

• Se denomina estabilidad primaria a la resistencia y rigidez de la unión hueso-implante antes de producirse la osteointegración, que evita el micromovimiento inicial [\[5\],](#page-41-5) previniendo así la formación de una capa de tejido conectivo en la interfase huesoimplante [\[6\],](#page-41-6) [\[7\]](#page-41-7) y asegurando, en consecuencia, la curación del hueso.

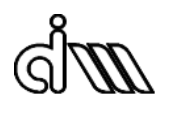

La estabilidad primaria depende principalmente del contacto hueso-implante, estructura a presión en la cavidad ósea y la unión mecánica con el hueso cortical. Está relacionada con tres factores: cantidad y calidad del hueso, morfología y tipo del implante y procedimiento quirúrgico empleado.

• Se denomina estabilidad secundaria a la suma de la estabilidad primaria más la estabilidad (biológica) conseguida en la osteointegración, durante la cicatrización periimplantaria, debida a la regeneración y remodelación del hueso y el tejido alrededor del implante dental [\[8\],](#page-41-8) [\[9\].](#page-41-9)

La estabilidad secundaria depende principalmente de la estabilidad primaria. Se incrementa hasta cobrar más importancia que la estabilidad primaria aproximadamente en la cuarta semana tras la inserción del implante.

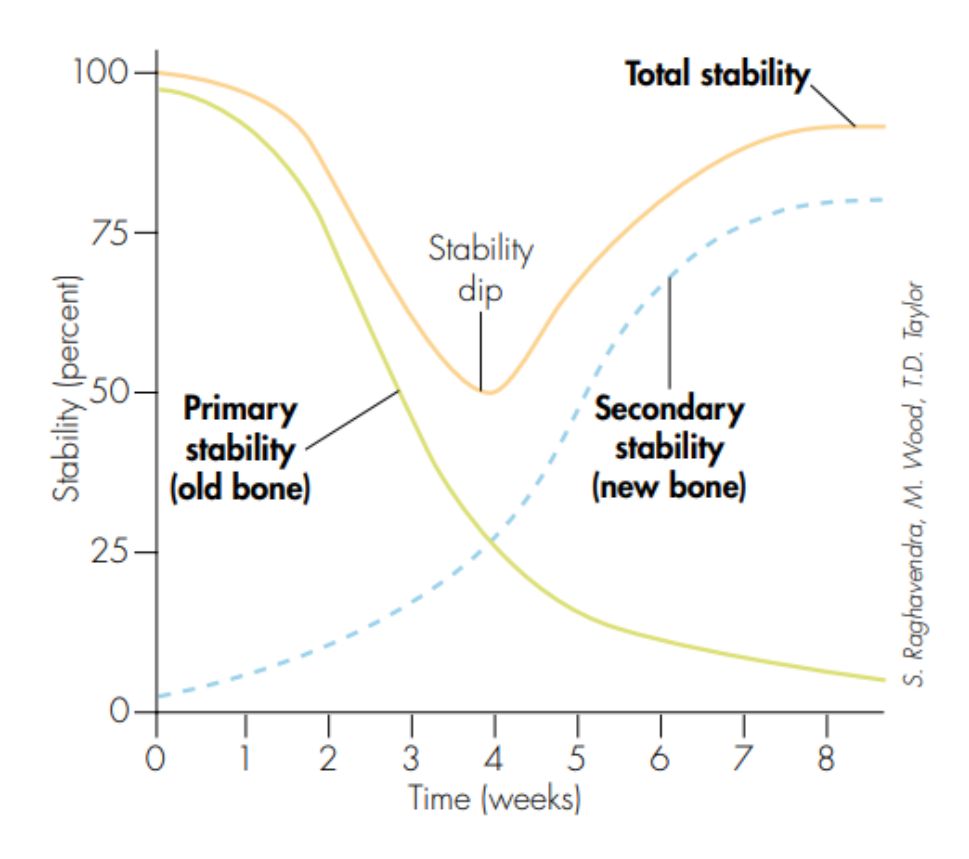

*Fig. 4. Evolución de la estabilidad en el tiempo.*

En el Departamento de Ingeniería Mecánica y de Materiales (en adelante DIMM), UPV, se han desarrollado técnicas que permiten estudiar la estabilidad de un implante teniendo en cuenta las características del hueso de un paciente dado, obtenidas mediante TAC (Tomografía Axial Computarizada).

A través de estas técnicas es posible estudiar y conocer cómo afecta la morfología (también conocida como macroestructura) del implante a su estabilidad.

Habiendo expuesto ya la vital importancia de la caracterización de la estabilidad primaria de los implantes dentales, que condiciona la posibilidad de aplicarles carga inmediata, se utilizará la técnica de Cartesian Grid Finite Elemen Method para analizar cómo se relaciona dicha estabilidad con la morfología del implante, a través de simulaciones numéricas.

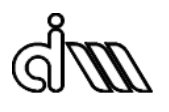

## <span id="page-14-0"></span>**1.2Objetivo**

El presente trabajo de final de grado pretende, principalmente, realizar un estudio sobre la estabilidad de los implantes dentales previa a la fase de osteointegración, en función su morfología, ante un caso de carga invariante, para una región concreta de una mandíbula dada.

Definir, de manera numérica, un indicador de la estabilidad del implante permitirá obtener posteriormente la influencia de cada uno de los parámetros geométricos del implante en la estabilidad del mismo.

Como objetivos secundarios podríamos mencionar:

- Familiarizar al autor de este proyecto, el alumno Marc Bosch Galera, con la técnica de elementos finitos Cartesian Grid Finite Element Method y con su código de aplicación a entornos 3D (FEAVox).
- Mejorar la robustez de FEAVox: Utilizarlo para analizar geometrías presumiblemente complejas servirá para localizar posibles errores en su programación, que los especialistas del DIMM se encargarán de corregir, depurando así su código.

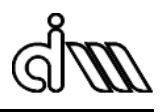

#### <span id="page-15-0"></span>**1.3Herramientas**

#### <span id="page-15-1"></span>**1.3.1 Método de los Elementos Finitos (MEF)**

En algunas ocasiones se puede modelar adecuadamente el mundo que nos rodea utilizando un número finito de componentes (sistemas discretos), pero en otras se necesita un numero infinito de elementos para representar la realidad (sistemas continuos).

Para superar la dificultad que supone resolver problemas continuos y las ecuaciones diferenciales que estos conllevan, se han desarrollado varios métodos numéricos.

El MEF es un método numérico que permite encontrar soluciones aproximadas de ecuaciones diferenciales parciales de alta complejidad, como por ejemplo el problema elástico lineal.

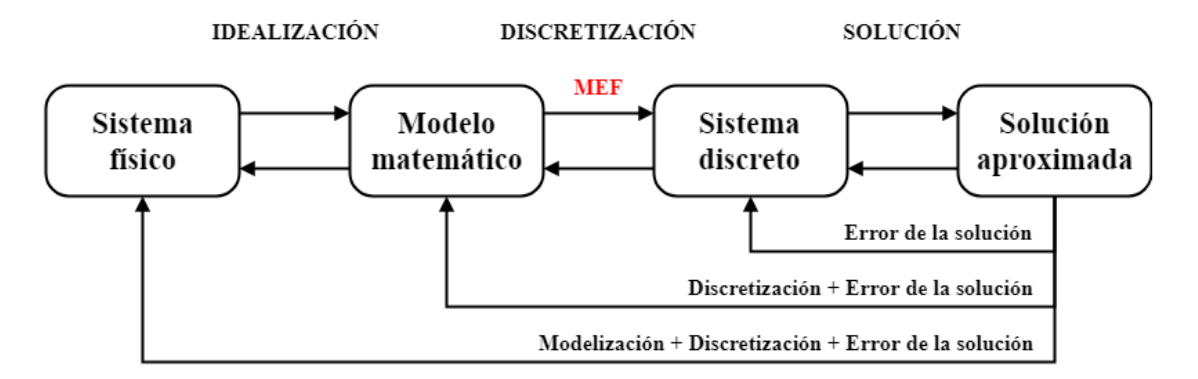

*Fig. 5. Modelo computacional para la simulación de un proceso físico.*

El MEF se basa en la subdivisión del dominio continuo de estudio en un número finito de partes (elementos) cuyo comportamiento está definido por un número finito de parámetros, de forma que la solución del sistema completo, entendido como la suma de todos sus componentes, sigue las mismas reglas aplicables a problemas discretos comunes.

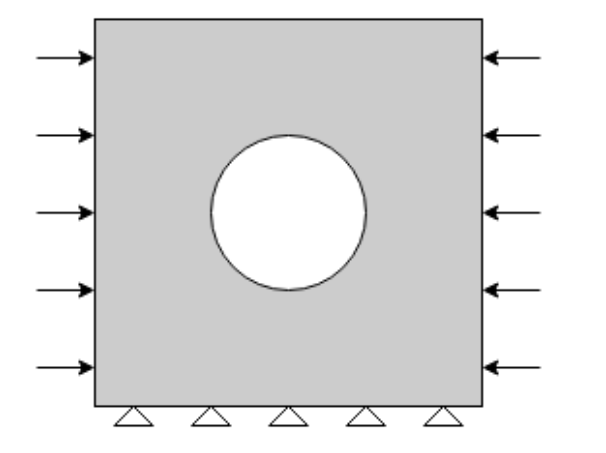

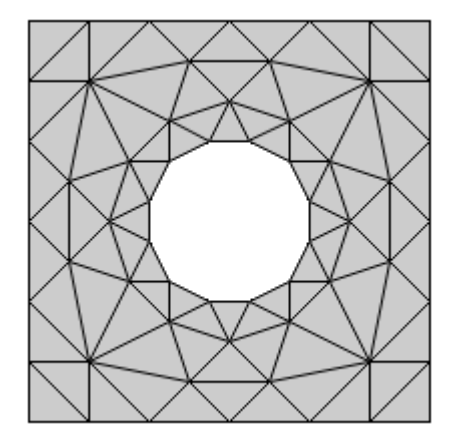

*Fig. 7. Ejemplo geometría con condiciones de contorno Fig. 6. Ejemplo modelo de elementos finitos*

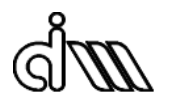

Esto conlleva algunas ventajas como la facilidad para representar geometrías complejas, la capacidad de ajustar las propiedades de materiales disimiles región a región o la posibilidad de contemplar efectos locales.

Sin embargo, no hay que olvidar que la solución que proporciona el MEF no es la exacta, así que habrá que controlar el nivel de error en la aproximación. Gracias a la convergencia de este método numérico, podemos disminuir el error (es decir, aproximarnos en el límite a la solución real continua) incrementando en número de elementos e incógnitas.

#### <span id="page-16-0"></span>**1.3.2 cgFEM**

El Cartesian Grid Finite Element Method (en adelante cgFEM) es una metodología de elementos finitos desarrollada por el Centro de Investigación en Ingeniería Mecánica (en adelante CIIM), UPV [\[1\],](#page-41-1) e implementado en MATLAB, cuya principal característica es la generación de mallados cartesianos independientes de la geometría del problema.

El cgFEM nació de la necesidad de mejorar tres aspectos de los códigos MEF comerciales: la eficiencia del proceso de optimización, la robustez del código de elementos finitos encargado de analizar numéricamente cada combinación de parámetros para evaluar su respuesta y la exactitud del análisis de elementos finitos.

En el MEF estándar, la malla normalmente se genera a través de una división del dominio del problema en un conjunto de subdominios triangulares o cuadrados (tetraédricos o cúbicos en 3D), lineales o curvos, de forma que no exista solapamiento entre ellos. En el cgFEM, en cambio, se utilizan dos mallas: la malla de aproximación (figura 8), que deberá contener el dominio del problema, y la malla de integración (figuras 9 y 10), donde se realizará la integración numérica del dominio.

La malla de integración se genera a partir de la división de los elementos de la malla de aproximación que son intersecados por el dominio del problema en subdominios de integración.

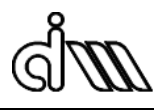

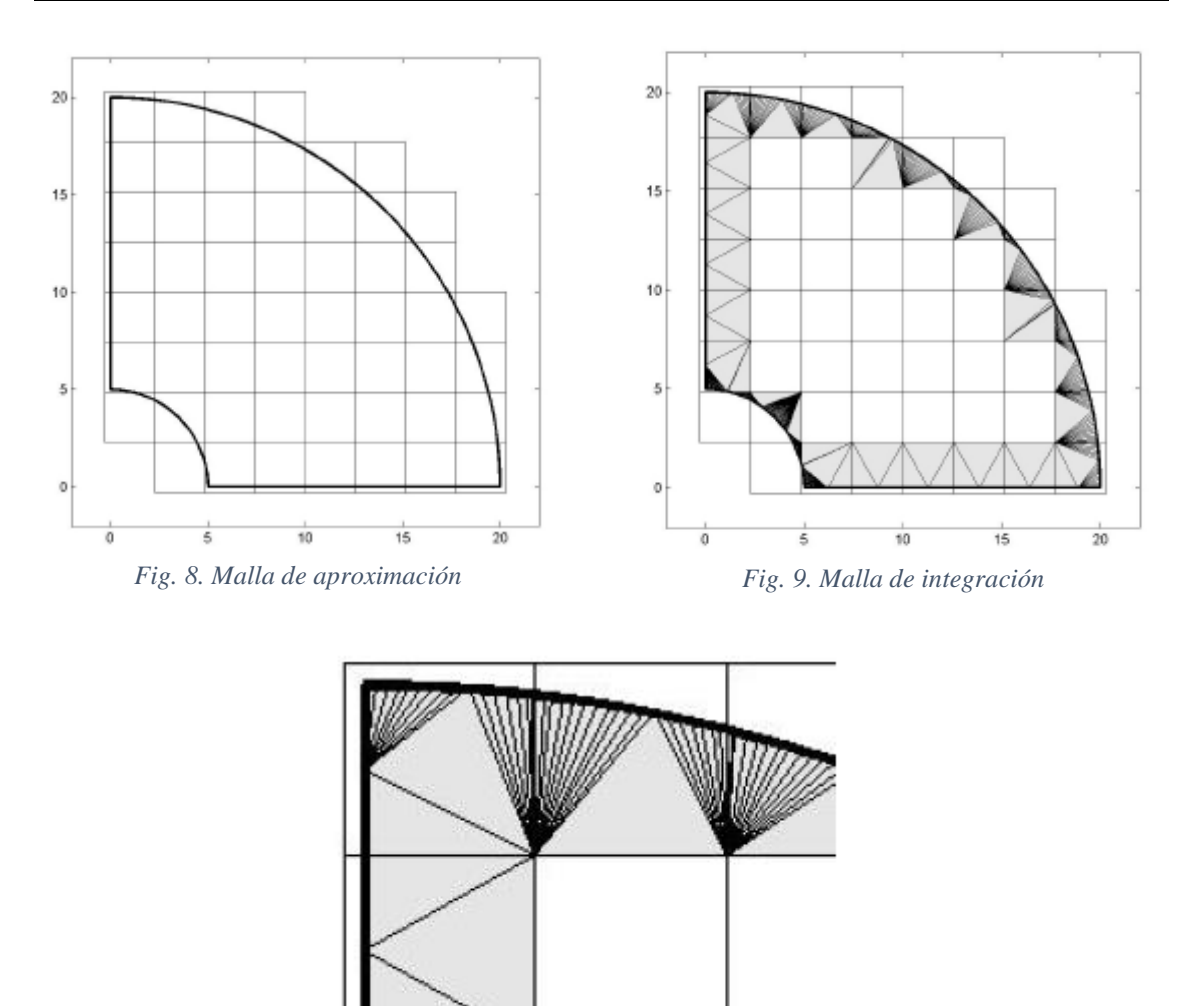

*Fig. 10. Detalle de la malla de integración*

De acuerdo con la relación de los elementos con el dominio del problema se pueden distinguir tres tipos de elementos en la malla de aproximación:

• Elementos internos:

Se trata de aquellos elementos situados completamente dentro del dominio. En el análisis se tratan como elementos clásicos.

• Elementos de contorno:

Se trata de aquellos elementos intersecados por el contorno del dominio. En el análisis solo se tendrá en cuenta el área de cada elemento de contorno que pertenezca al dominio del problema (de color rojo en la figura 11).

• Elementos externos:

Se trata de aquellos elementos situados completamente fuera del dominio. No se consideran en el análisis.

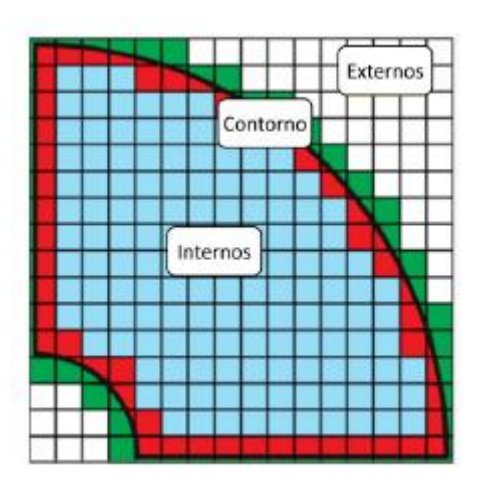

*Fig. 11. Tipos de elementos*

El cgFEM emplea mallas jerárquicamente estructuradas, conformadas por elementos cuadráticos (2D) o cúbicos (3D) regulares, para reducir el coste computacional.

La malla inicial (nivel 0) incluye en un único elemento todo el dominio del problema. Las mallas de los siguientes niveles se crean dividiendo los elementos de la malla anterior en 2<sup>s</sup> elementos, donde *s* es el número de dimensiones del problema (en general, la malla de nivel *n* estará conformada por  $2^{s \cdot n}$  elementos).

Como consecuencia, las propiedades geométricas de cada elemento (sus coordenadas, topología o tamaño) resultan muy fáciles de calcular.

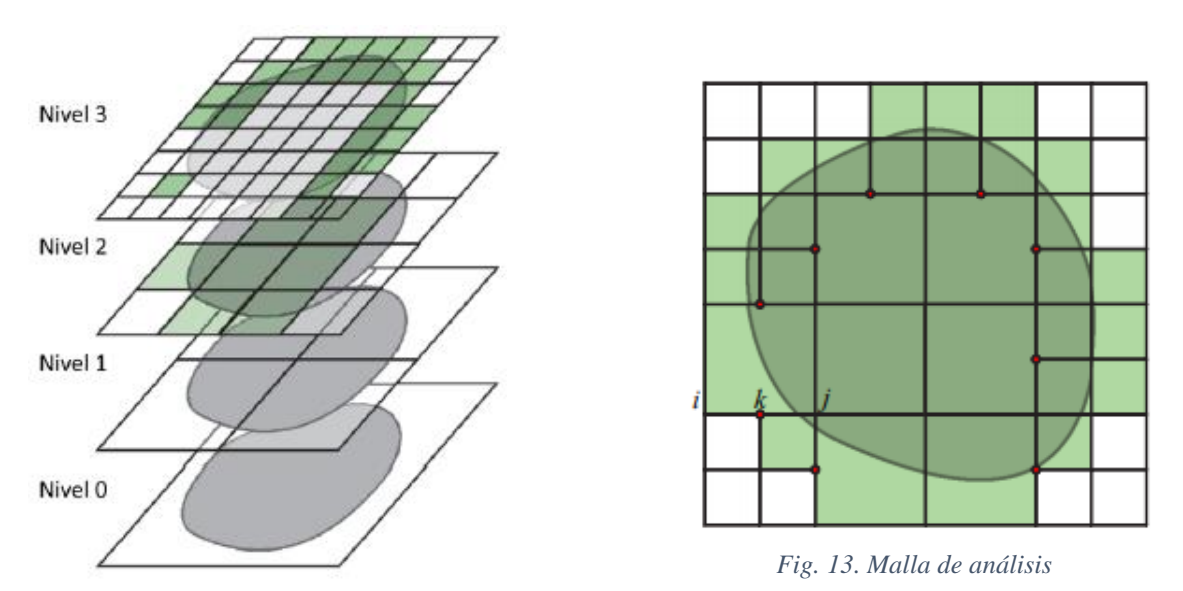

*Fig. 12. Apilamiento de mallas cartesianas*

En las imágenes 12 y 13 se observa como inicialmente se impone el dominio de cálculo sobre el conjunto de mallas de diferentes niveles para, a continuación, generar una malla de cálculo mediante la combinación de elementos distintas mallas, de tal manera que se cubra todo el dominio de cálculo sin que existan solapamientos ni elementos contiguos pertenecientes a mallas con más de un nivel de diferencia.

#### <span id="page-19-0"></span>**1.3.3 FEAVox**

FEAVox es un código de elementos finitos desarrollado por el CIIM [Juan José Ródenas García, UPV, 2008] basado en la técnica cgFEM, cuya finalidad es realizar análisis de elementos finitos de manera eficiente, especialmente para aplicaciones biomecánicas.

#### <span id="page-19-1"></span>**1.3.4 MATLAB®**

MATLAB (MATrix LABoratory) es un entorno software comúnmente utilizado en el ámbito de la ingeniería y, en general, científico-tecnológico. Tal y como indica su nombre, está basado en vectores y matrices, que son la forma más natural para expresar las matemáticas en lenguaje computacional. Resulta, por ello, una magnífica herramienta de alto nivel para desarrollar aplicaciones técnicas como análisis de datos, simulaciones y desarrollo de algoritmos.

La decisión del CIIM de implementar FEAVox en MATLAB se debe a dos factores:

- En primer lugar, MATLAB permite implementar nuevos algoritmos rápidamente, sin tener que invertir tanto tiempo y esfuerzo en los formalismos que requerirían otros lenguajes, gracias a las herramientas de alto nivel para análisis numérico de las que dispone.
- En segundo lugar, los estudiantes que contribuyen al desarrollo del código a través de sus TFG, TFM o Tesis doctorales cuentan con cierta formación en MATLAB, pero normalmente carecen de experiencia en otros lenguajes alternativos de programación como puedan ser C o Fortran.

#### <span id="page-19-2"></span>**1.3.5 GiD®**

GiD es un entorno software concebido para ser/como un pre y postprocesador universal, adaptativo, fácil e intuitivo para simulaciones numéricas en ciencia e ingeniería, tales como modelado geométrico, mallado, análisis y visualización de resultados numéricos…

La decisión del CIIM de utilizar el GiD como preprocesador para FEAVox se debe a su enfoque hacia MEF.

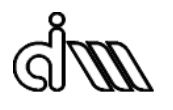

#### <span id="page-20-0"></span>**1.4Planteamiento**

Se dispone de la imagen médica de una mandíbula. Se pretende generar distintas geometrías de implantes mediante un modelo CAD parametrizado variando los parámetros que las definen, con la finalidad de analizar y comparar su estabilidad. La estabilidad se calculará mediante simulaciones numéricas, a través del cgFEM.

Entre las posibles alternativas para cuantificar la estabilidad se ha tomado en este trabajo se define en ( 1 )

$$
F = K \cdot U \to K = \frac{F}{U} \tag{1}
$$

Donde, para cualquier estructura, tenemos que:

- *F* es el vector de fuerzas aplicadas en los grados de libertad (N)
- *K* es la matriz de rigidez global de la estructura (N/m)
- *U* es el vector de desplazamientos producidos en los grados de libertad (m)

En el caso de este trabajo, el desplazamiento es un dato conocido y constante, aplicado de manera oblicua (en el eje Y y en el eje Z) en la cabeza de todos los implantes. Las fuerzas, por su parte, se obtendrán mediante cgFEM.

Para comparar la estabilidad de los distintos implantes se calculará su sensibilidad, es decir, la variación de la estabilidad entre la variación del parámetro respecto a sus valores de referencia o nominales en esa geometría.

Sea el caso 0 aquel donde las variables que definen la geometría del implante tienen sus valores de referencia y sea el caso *i* aquel donde se ha modificado el valor de una de las variables (*n*), la sensibilidad podrá definirse como ( 2 )

$$
\frac{\partial K}{\partial p_n} \approx \frac{\Delta K}{\Delta p_n} = \frac{K_i - K_0}{p_{n,i} - p_{n,0}} \tag{2}
$$

Donde:

- K representa la estabilidad
- p<sup>n</sup> representa el valor de la variable *n*

La sensibilidad definirá un gradiente, o lo que es lo mismo, una "dirección" en la que deberían avanzar las variaciones de los parámetros (aunque más bien se refiere al sentido, positivo o negativo, y la magnitud de estas) en un supuesto problema de optimización.

## <span id="page-21-0"></span>**2 Generación de la geometría**

El primer paso de este proyecto consistirá en generar implantes con distintas morfologías, variando diferencialmente los siete parámetros característicos uno a uno, respecto sus valores de referencia.

Estos parámetros de diseño serán:

- Diámetro exterior (*De*)
- Diámetro interior (*Di*)
- Número de filetes (*N*)
- Ángulo de rosca, flanco superior del filete (*α*)
- Ángulo de rosca, flanco inferior del filete (*β*)
- Espesor del filete (*T*)
- Distancia entre filetes (*S*)

Estos parámetros, sin embargo, no son necesariamente los mismos parámetros con los que opera FEAVox, sino que pueden resultar de la combinación de algunos parámetros del programa.

Debido a las limitaciones del software FEAVox ahora mismo no es posible representar, y por tanto analizar, una geometría realista de un implante dental. Es por esa razón que las geometrías analizadas en este trabajo no se asemejan a un tornillo, puesto que no cuentan con una rosca continua helicoidal, entre otras cosas. Sin embargo, aunque las geometrías aquí analizadas no serían útiles para una aplicación real, sirven perfectamente para el propósito del trabajo, que es estudiar la estabilidad primaria en función de la morfología del implante.

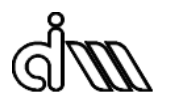

La función encargada de generar las distintas geometrías será *Geo\_ScrewGenerator.m*, cuyo funcionamiento, a nivel conceptual, es el siguiente:

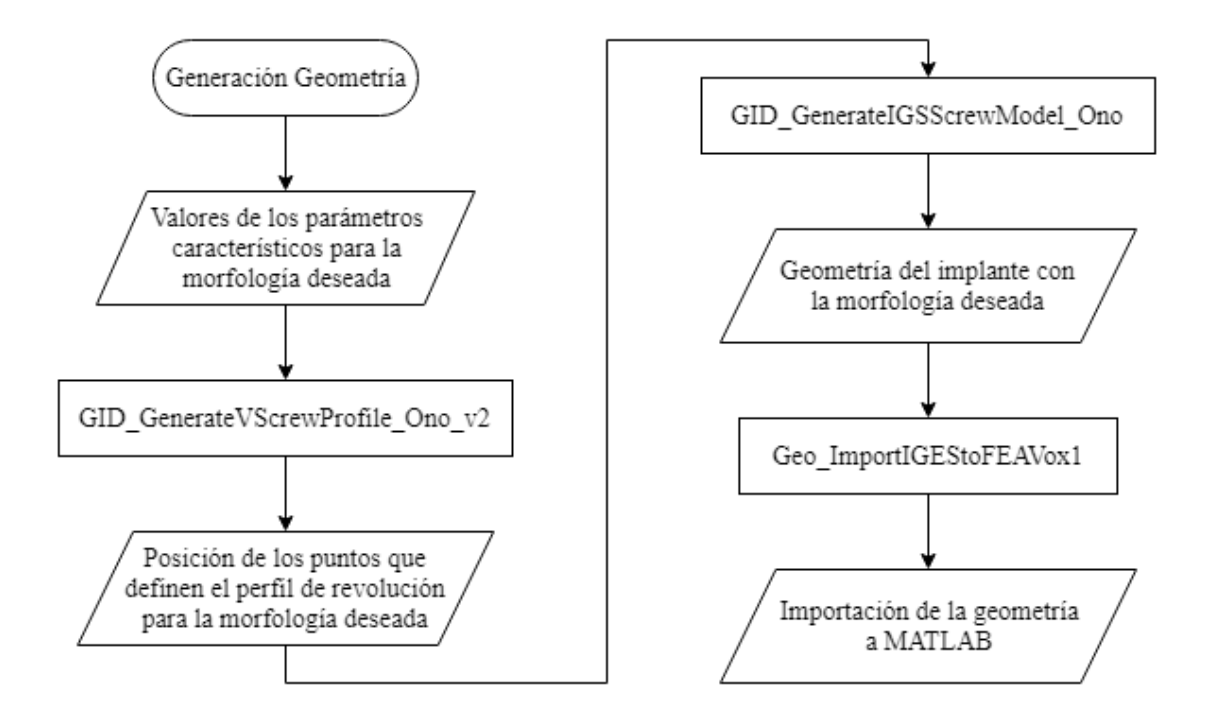

*Fig. 14. Diagrama de funcionamiento de Geo\_ScrewGenerator.*

#### <span id="page-22-0"></span>**2.1 1ª generación de geometrías**

A continuación, en la tabla 1 se recogen los valores de referencia para cada uno de los siete parámetros característicos junto con sus variaciones positivas y negativas (que se han nombrado "upper" y "lower" respectivamente), así como una representación gráfica de la geometría del implante con los valores de referencia:

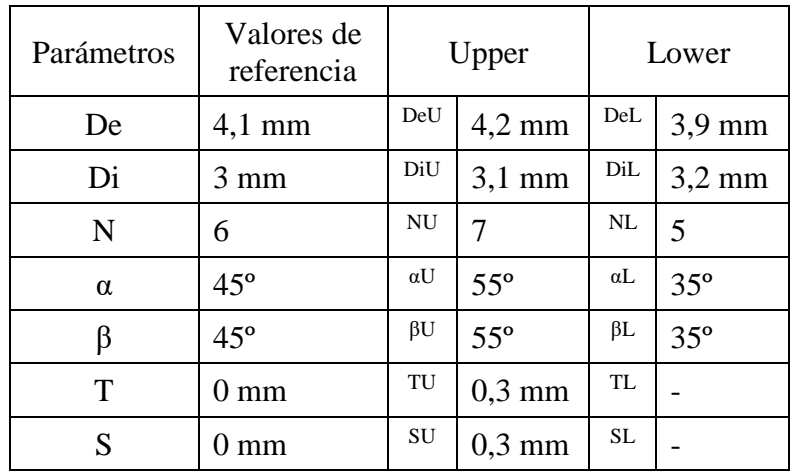

*Tabla 1. Valor nominal y variaciones de los parámetros de diseño de la 1ª gen.*

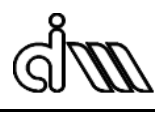

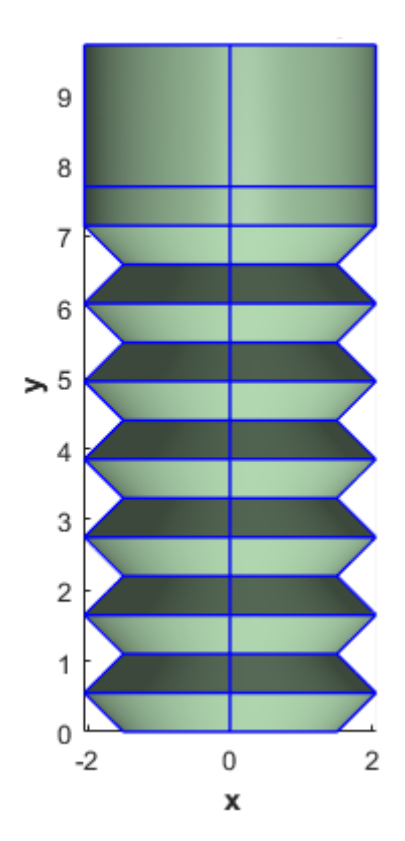

 *Fig. 15. Geometría de ref. (1ª gen.).*

#### <span id="page-23-0"></span>**2.2Limitaciones de FEAVox**

La primera generación de geometrías fue descartada porque la morfología de los filetes, terminados en punta, provocaba que el FEAVox fallase al integrar las curvas.

Esto es debido a la existencia de ciertos elementos de contorno (en la malla) que, a pesar de contener la geometría en mayor o menor medida, no se reconocen como tal, puesto que todos sus vértices son externos a la geometría y se consideran, por tanto, como elementos externos.

Como se demuestra en la figura 16, existe la posibilidad de que, aun encontrándose todos los vértices fuera de la geometría, la totalidad del elemento no lo esté; puede haber alguna región del elemento que contenga parte de la geometría. También puede ocurrir el caso contrario, donde todos los vértices del elemento estén dentro de la geometría, pero exista alguna región del elemento que no la contenga. Estos casos se encuentran aún en fase de desarrollo por los investigadores del CIIM.

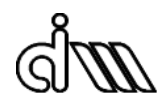

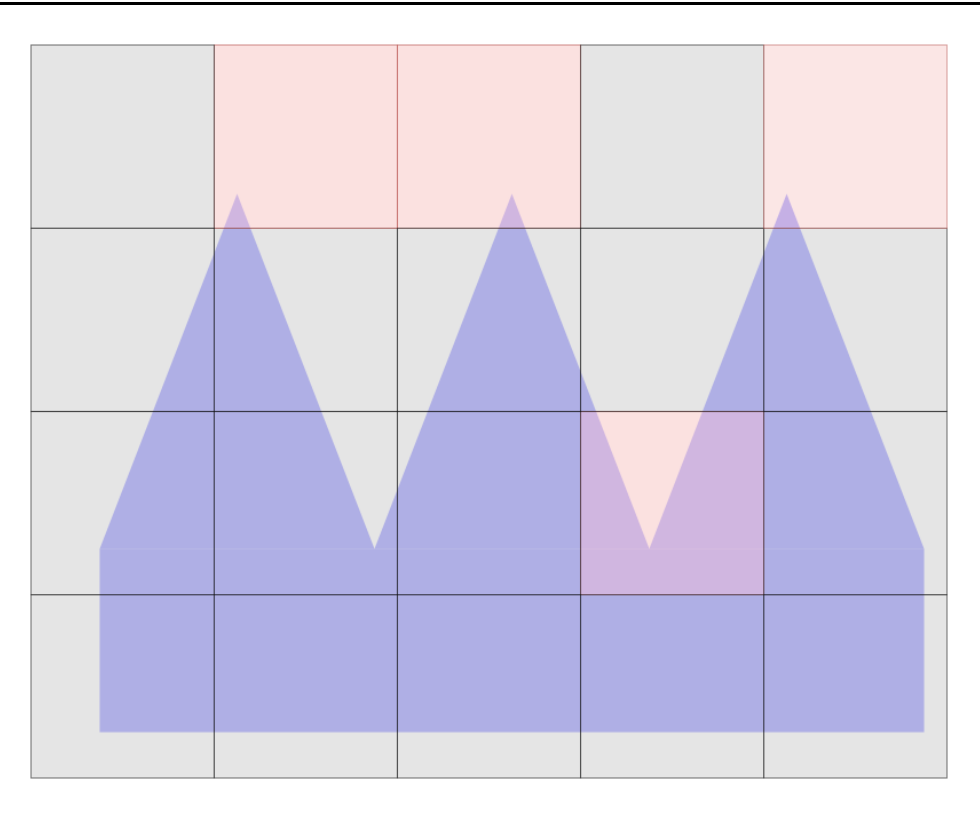

*Fig. 16. Elementos problemáticos en el primer nivel de malla (1ª gen.).* 

La aparición de estos elementos no es un hecho extraño, pero normalmente suele resolverse refinando la malla. No obstante, como puede comprobarse en la figura 17, para una geometría terminada en punta no siempre se puede resolver el problema con ese método. Esto es debido a la naturaleza de tipo fractal del problema.

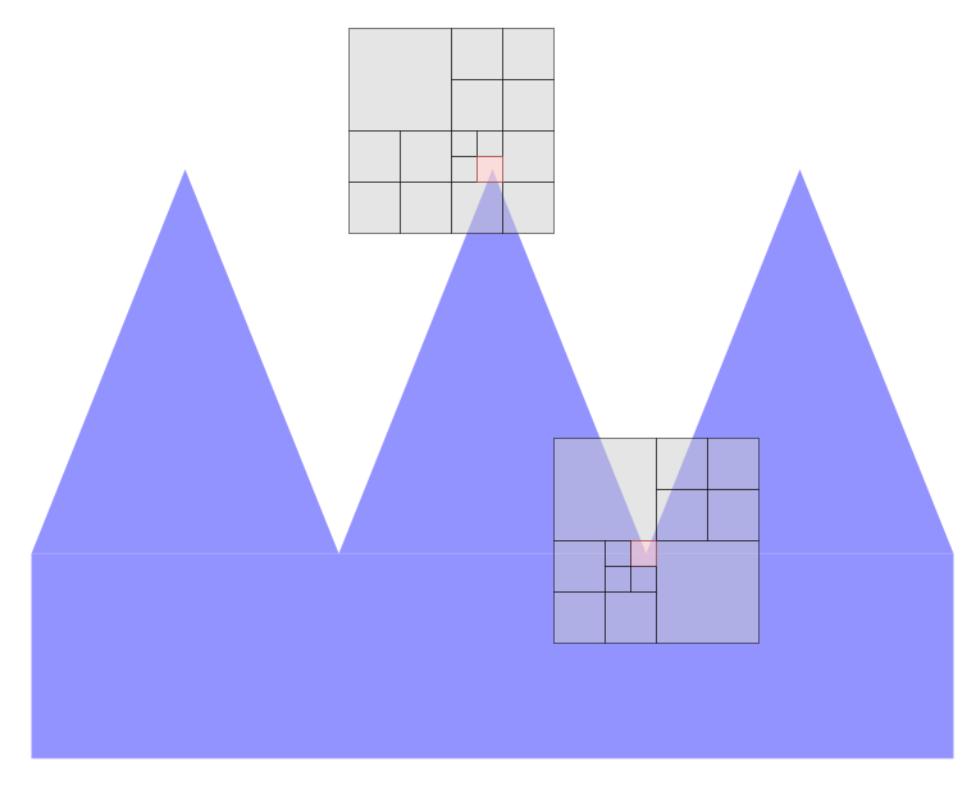

*Fig. 17. Regiones problemáticas persistentes al reginamiento de malla (1ª gen.).*

En la segunda generación de geometrías se decidió truncar el extremo del filete para intentar eliminar el problema, consiguiendo además una geometría más realista del filete.

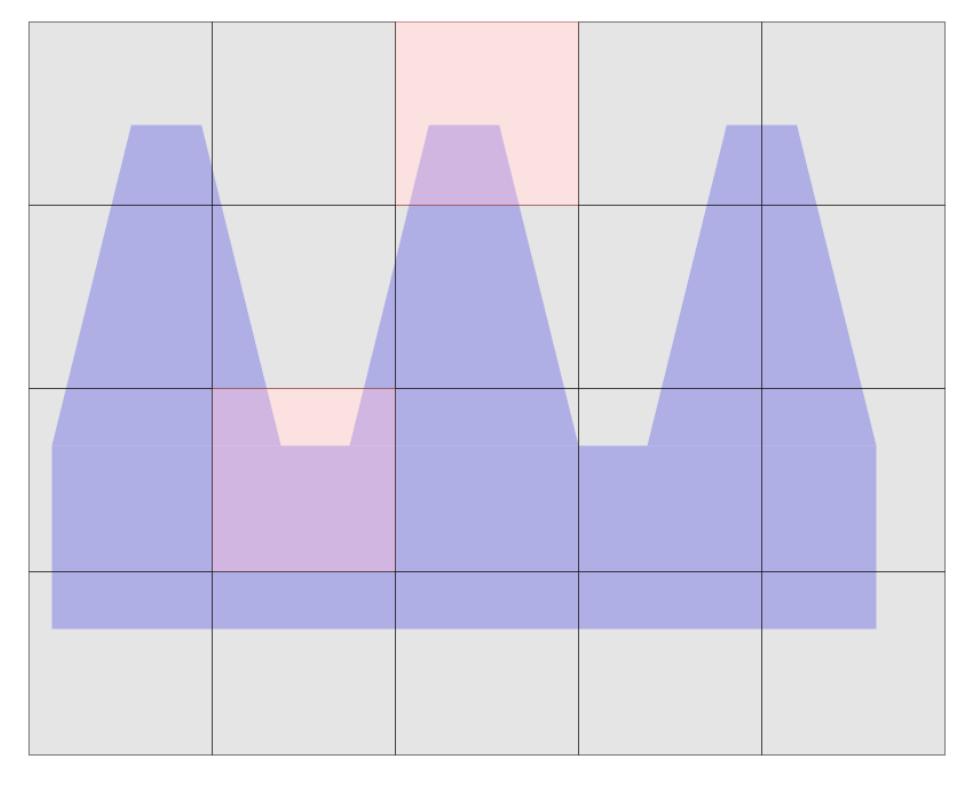

*Fig. 18. Elementos problemáticos en el primer nivel de malla (2ª gen.).*

A pesar de continuar existiendo elementos del mismo estilo, para este tipo de geometría sí es posible eliminarlos a través del refinamiento.

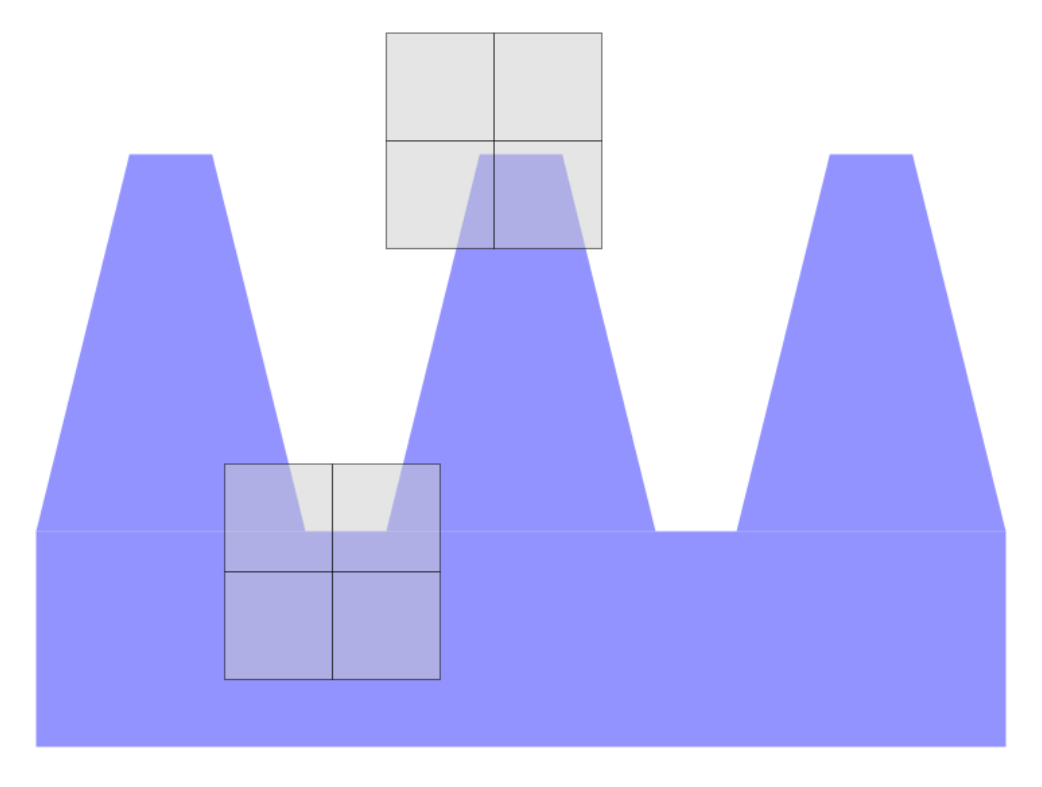

*Fig. 19. Ausencia de regiones problemáticas tras refinamiento de malla (2ª gen.).*

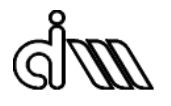

No está de más comentar que los implantes reales (figuras 20, 21, 22) tienen una morfología sin cambios abruptos de geometría; todos los vértices, crestas y valles de los filetes, se han suavizado redondeándose.

Con esto se consigue una distribución de tensiones más homogénea y, en lo que respecta al cgFEM, eliminaría por completo el problema que se ha expuesto en este apartado.

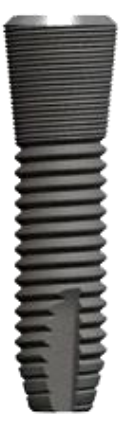

*Fig. 22. OsseoSpeed TX 5,0*

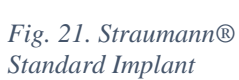

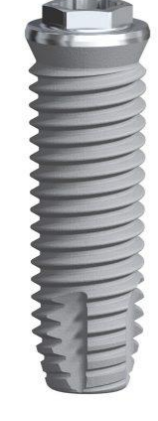

*Fig. 20. Brånemark System Mk IV.*

#### <span id="page-26-0"></span>**2.3 2ª generación de geometrías**

A continuación, en la tabla 2 se recogen los valores de referencia para cada uno de los siete parámetros característicos junto con sus variaciones positivas y negativas (que se han nombrado "upper" y "lower" respectivamente), así como una representación gráfica de la geometría del implante con los valores de referencia:

| Parámetros | Valores de<br>referencia | Upper      |              | Lower     |                  |
|------------|--------------------------|------------|--------------|-----------|------------------|
| De         | $4,1 \text{ mm}$         | DeU        | $4,2$ mm     | DeL       | $4,0$ mm         |
| Di         | 3 mm                     | DiU        | $3,1$ mm     | DiL       | $2.9 \text{ mm}$ |
| N          | 4                        | <b>NU</b>  | 5            | NL        | 3                |
| $\alpha$   | $30^\circ$               | $\alpha U$ | $32^{\circ}$ | αL        | $28^{\circ}$     |
| β          | $30^\circ$               | $\beta U$  | $32^{\circ}$ | $\beta L$ | $28^{\circ}$     |
| T          | $0,5$ mm                 | TU         | $0,55$ mm    | TL        | $0,45$ mm        |
| S          | $0.5 \text{ mm}$         | SU         | $0,55$ mm    | SL        | $0,45$ mm        |

*Tabla 2. Valor nominal y variaciones de los parámetros de diseño de la 2ª gen.*

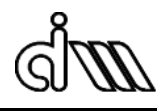

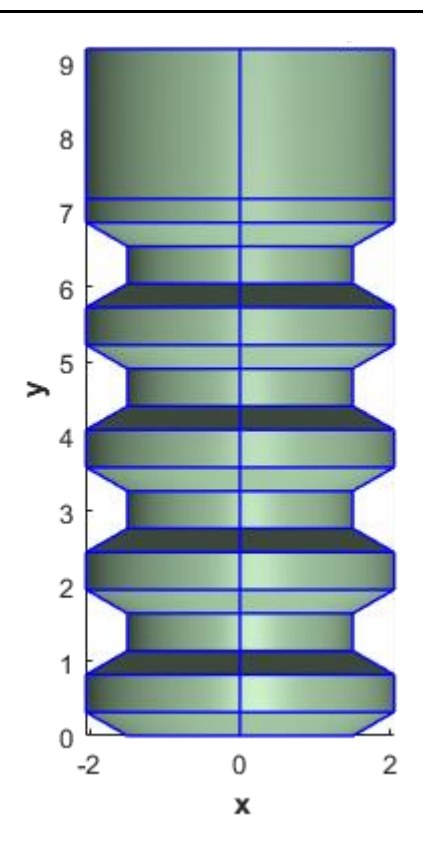

 *Fig. 23. Geometría de ref. (2ª gen.).*

Además de los modelos mencionados en la tabla 2, se analizarán algunos modelos donde se han variado múltiples parámetros, cuyo interés reside en intentar que el paso permanezca constante, y en consecuencia la longitud total también, a la vez que se varía la geometría del filete:

| Parámetros | Valores de<br>referencia | $\alpha$ 0     | $\beta_{0}$      | $\alpha_0 - \alpha_0$ |
|------------|--------------------------|----------------|------------------|-----------------------|
| De         | $4,1 \text{ mm}$         | $4,1$ mm       | $4,1 \text{ mm}$ | $4,1 \text{ mm}$      |
| Di         | $3 \text{ mm}$           | $3 \text{ mm}$ | $3 \text{ mm}$   | $3 \text{ mm}$        |
| N          | 4                        | 4              | 4                | 4                     |
| $\alpha$   | $30^\circ$               | $0^{\circ}$    | $30^\circ$       | $0^{\circ}$           |
| β          | $30^\circ$               | $30^\circ$     | $0^{\circ}$      | $0^{\circ}$           |
| T          | $0.5 \text{ mm}$         | $0,65$ mm      | $0,65$ mm        | $0.8$ mm              |
| S          | $0,5$ mm                 | $0,65$ mm      | $0,65$ mm        | $0,8$ mm              |

*Tabla 3. Modelos con variaciones multiparamétricas.*

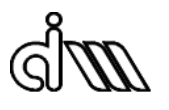

## <span id="page-28-0"></span>**3 Análisis**

Después de haber generado implantes con distintas morfologías, el siguiente paso será calcular su estabilidad para poder compararlas y así concluir qué variaciones son más influyentes para incrementar la estabilidad.

#### <span id="page-28-1"></span>**3.1Batch\_FEAVoxMandible.m**

En este script se indican los parámetros del problema, los parámetros de la geometría y los parámetros del programa, entre muchos otros menos relevantes para este proyecto.

Son de especial interés los parámetros de la geometría referidos a la traslación y la rotación del modelo CAD del implante, pues al variar su morfología cambiará su tamaño y, para asegurar que encaje bien en la imagen médica de la mandíbula se deberán modificar los parámetros mencionados en consecuencia.

Mediante la función Batch\_FEAVoxMandible.m se calculan las tensiones, deformaciones y desplazamientos en cada punto de integración (punto de Gauss).

#### <span id="page-28-2"></span>**3.1.1 Batch\_FEAVoxMandible\_Loop.m**

Con el objetivo de minimizar el tiempo perdido entre análisis se decidió automatizar el script Batch FEAVoxMandible.m de forma que se ejecutase en bucle para todas las geometrías generadas.

Para conseguirlo se creó en primer lugar el script auxiliar Batch\_FEAVoxMandible\_Loop.m, en el que ciertos parámetros de naturaleza constante se convirtieron en variables, como al archivo del que importar la geometría, la traslación para cada geometría o el nombre de los archivos de guardado (acorde con el nombre de cada geometría).

#### <span id="page-28-3"></span>**3.1.2 BucleCalc.m**

De forma complementaria se creó también el script auxiliar BucleCalc.m, el en que se definieron todas las opciones de las nuevas variables antes mencionadas, en formato de vector.

En este script se llama a Batch\_FEAVoxMandible\_Loop.m mediante un conjunto de comandos "Try – Catch", pues siendo conscientes de las limitaciones de FEAVox, y de forma previsora, se programó el código de forma que, en caso de error, se documentase el tipo error, la geometría en la que sucede y el momento del análisis en el que sucede y se continuase analizando la siguiente geometría.

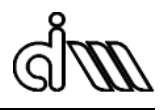

#### <span id="page-29-0"></span>**3.2 Stability\_Eval.m**

Finalmente, la función Stability\_Eval.m, llamada por BucleCalce.m en caso de que el análisis de haya llevado a cabo con éxito, es la encargada de calcular la rigidez o estabilidad a partir de los resultados obtenidos por Batch\_FEAVoxMandible\_Loop.m.

Su funcionamiento, a nivel conceptual, es el siguiente: en primer lugar, carga los resultados referidos a las tensiones de cada punto de integración. Así mismo también carga los resultados referidos a las áreas asociadas a cada punto de Gauss y su vector normal. Estas áreas sirven para ponderar la influencia de la tensión de cada punto de Gauss respecto a las tensiones en los puntos de Gauss restantes.

A continuación, se calculan las fuerzas mediante ( 3 )

$$
F = \int_{S} \sigma \cdot n = \sum_{i=1}^{PdG} \sigma_{i} \cdot n_{i} \cdot A_{i}
$$
 (3)

Una vez se conocen las fuerzas, se calculan las rigideces a través de (1).

Cabe mencionar que no se calculará la rigidez en el eje X, puesto que el desplazamiento impuesto en el programa es nulo, lo cual implicaría que la rigidez saldría infinita.

Finalmente, la estabilidad total se obtendrá según ( 4 )

$$
K = \sqrt{K_y^2 + K_z^2} \tag{4}
$$

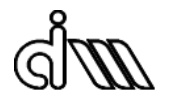

## <span id="page-30-0"></span>**4 Resultados**

A continuación se presentan los resultados obtenidos en los análisis mediante FEAVox para todos los modelos:

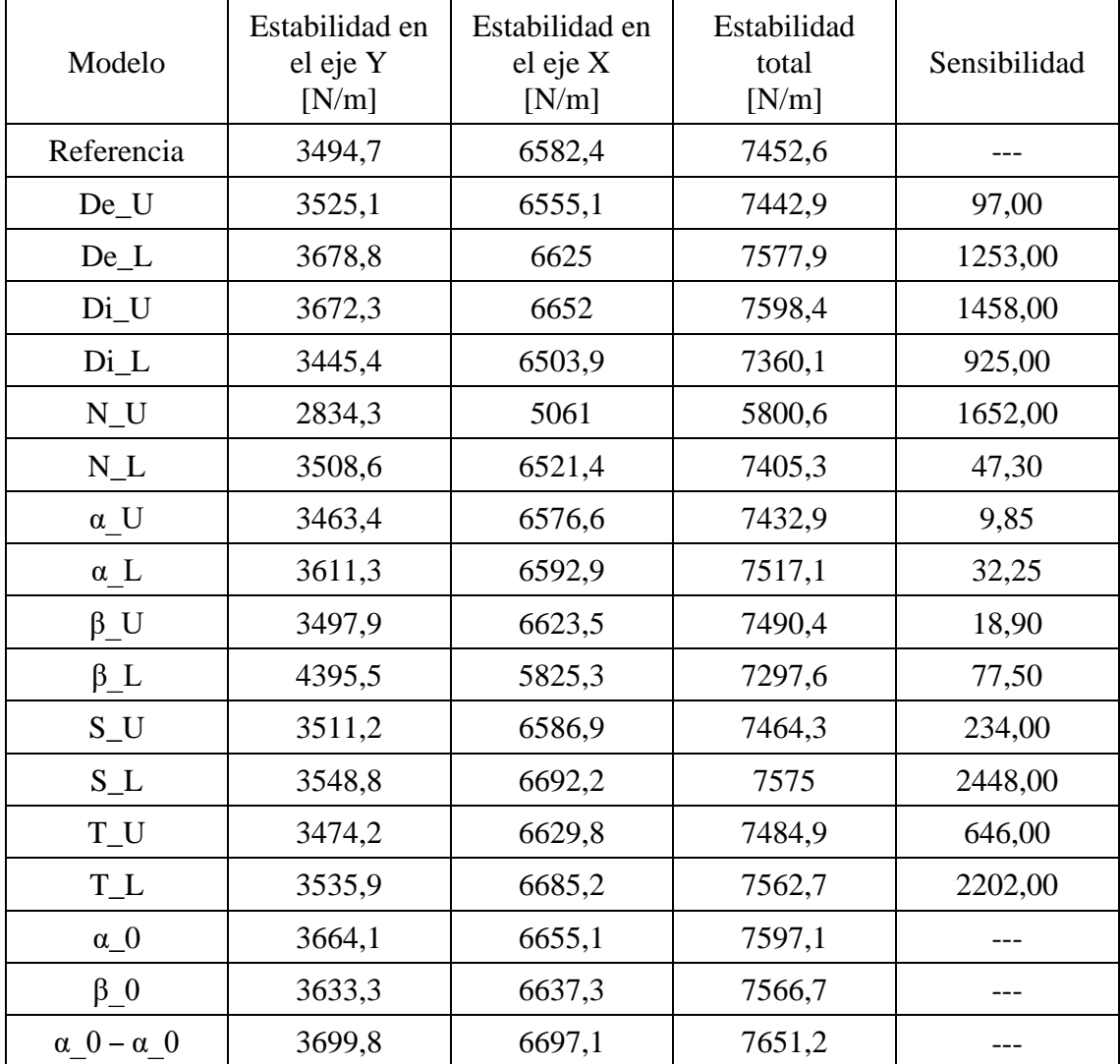

*Tabla 4. Tabla-resumen de estabilidades y sensibilidades por modelo.*

#### <span id="page-31-0"></span>**4.1Diámetro exterior**

A continuación se muestra un gráfico donde se relaciona la estabilidad (eje Y) con el diámetro exterior (eje X):

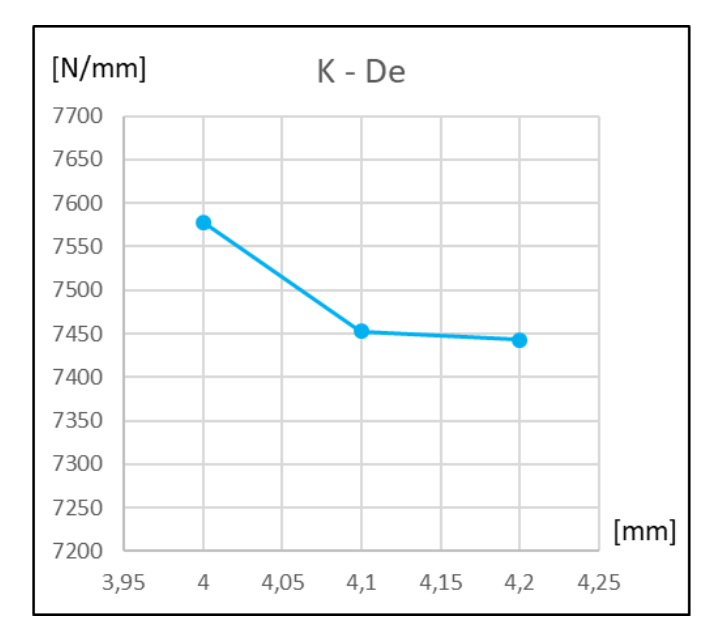

*Fig. 24. Gráfico estabilidad – diámetro exterior*

Como puede observarse, la estabilidad total disminuye a medida que aumenta el diámetro exterior.

La variación de la estabilidad cuando el diámetro exterior varía positivamente es muy pequeña. Esto podría indicar que cerca existe un mínimo, a priori local, de la función, o que ha habido algún tipo de comportamiento inesperado en el análisis.

La disminución aparente de estabilidad conforme se aumenta el diámetro puede estar relacionada con el hecho de que la cabeza del tornillo está parcialmente descubierta, debido a que está ubicada en una "ladera".

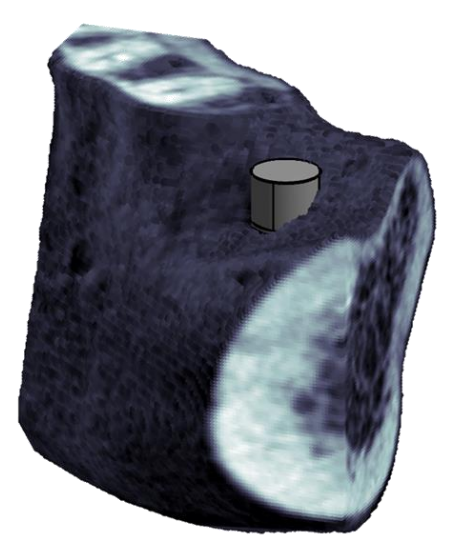

*Fig. 25. Disposición espacial del implante en la región analizad de la mandíbula.*

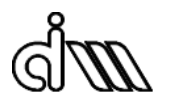

## <span id="page-32-0"></span>**4.2Diámetro interior**

A continuación se muestra un gráfico donde se relaciona la estabilidad (eje Y) con el diámetro interior (eje X):

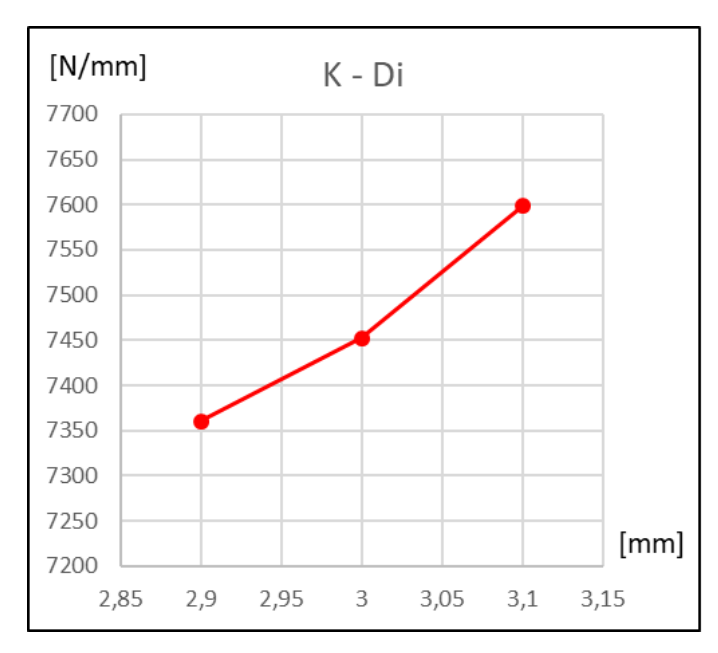

*Fig. 26. Gráfico estabilidad – diámetro interior.*

Como puede observarse, la estabilidad total aumenta a medida que aumenta el diámetro interior.

#### <span id="page-33-0"></span>**4.3Número de filetes**

A continuación se muestra un gráfico donde se relaciona la estabilidad (eje Y) con el número de filetes (eje X):

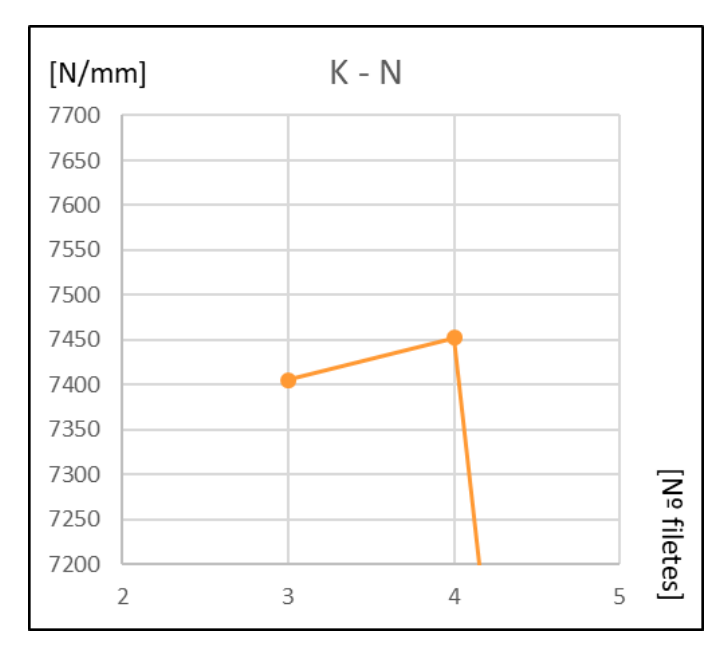

*Fig. 27. Gráfico estabilidad – número de filetes*

Como puede observarse, cuando el número de filetes disminuye de 4 a 3, la estabilidad total disminuye ligeramente. Por otra parte, cuando aumenta de 4 a 5, la estabilidad total disminuye desmesuradamente.

Esto, a priori, indicaría que la función se encuentra en un máximo, porque se varíe el número de filetes positiva o negativamente se obtiene una disminución de la estabilidad total.

Sin embargo, la disminución de estabilidad con el aumento del número de filetes, además de sospechosa, resulta contraintuitiva, pues la estabilidad, entendida como la capacidad de transmitir carga, debería aumentar conforme mayor superficie (que es en lo que se traduce un filete más) se encuentra en contacto con el hueso.

No está claro el origen del error, pero es de esperar que se encuentre en el código de FEAVox, pues su apartado de problemas con imágenes médicas aún está en fase de desarrollo.

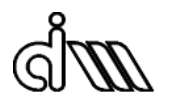

## <span id="page-34-0"></span>**4.4Ángulo de rosca, flanco superior**

A continuación se muestra un gráfico donde se relaciona la estabilidad (eje Y) con el ángulo de roscado correspondiente al flanco superior del filete (eje X):

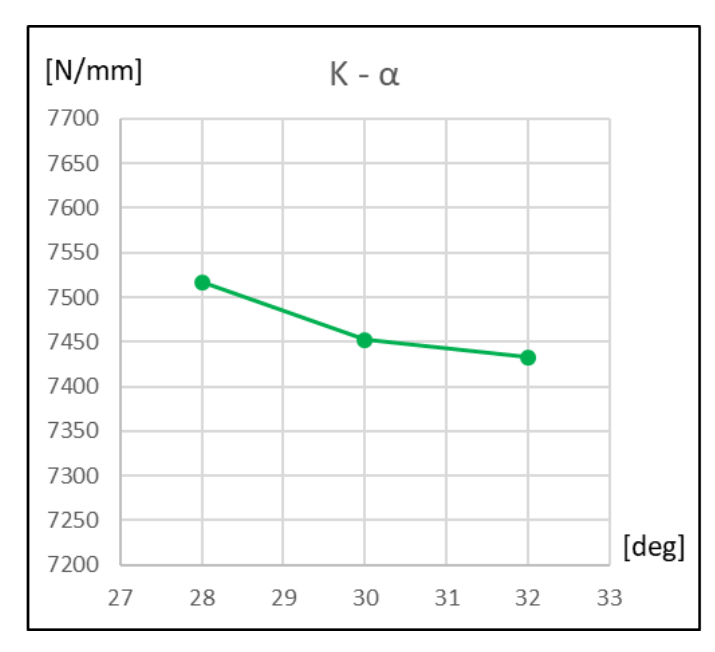

*Fig. 28. Gráfico estabilidad – ángulo de rosca.*

Como puede observarse, la estabilidad total disminuye a medida que aumenta el ángulo de roscado correspondiente al flanco superior del filete.

## <span id="page-35-0"></span>**4.5Ángulo de rosca, flanco inferior**

A continuación se muestra un gráfico donde se relaciona la estabilidad (eje Y) con el ángulo de roscado correspondiente al flanco inferior del filete (eje X):

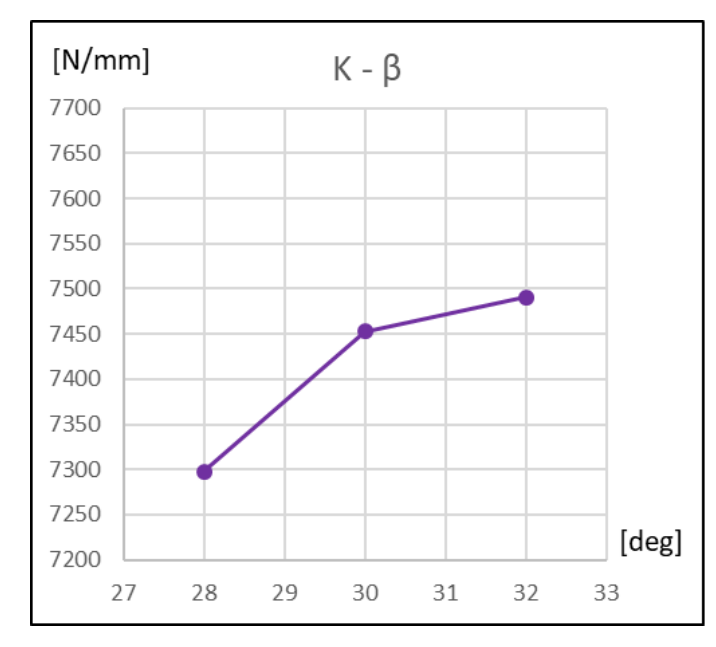

*Fig. 29. Gráfico estabilidad – ángulo de rosca.*

Como puede observarse, la estabilidad total aumenta a medida que aumenta el ángulo de roscado correspondiente al flanco inferior del filete.

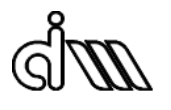

#### <span id="page-36-0"></span>**4.6Distancia entre filetes**

A continuación se muestra un gráfico donde se relaciona la estabilidad (eje Y) con la distancia entre filetes (eje X):

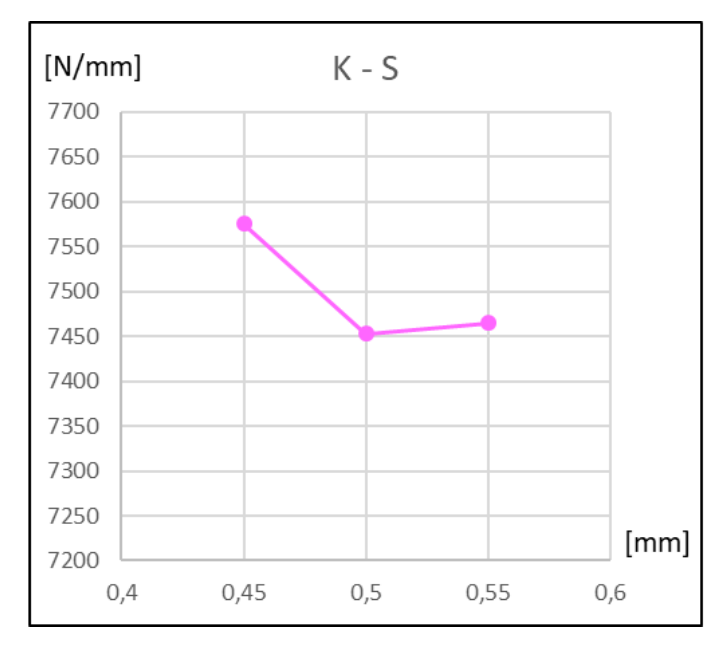

*Fig. 30. Gráfico estabilidad – distancia entre filetes.*

Como puede observarse, cuando la distancia entre filetes disminuye de 0.5 a 0.45, la estabilidad total aumenta. Por otra parte, cuando aumenta de 0.5 a 0.55, la estabilidad total también aumenta, aunque ligeramente.

Esto, a priori, indicaría que la función se encuentra en un mínimo, porque se varíe la distancia entre filetes positiva o negativamente se obtiene un incremento de la estabilidad total.

Sin embargo, en este caso el comportamiento probablemente se debe a una variación demasiado pequeña del parámetro de diseño correspondiente. Es de esperar que cuando aumenta la distancia entre filetes disminuya la estabilidad, tendencia que se observa claramente para una variación negativa del parámetro. Por tanto, el comportamiento podría venir dado por el ruido o por la heterogeneidad del material y de sus propiedades.

En cualquier caso, el comportamiento podría mejorarse aumentando la magnitud de las variaciones positivas y negativas o aumentando el nivel de refinamiento de la malla, pero el código de FEAVox no lo permitía, así que debido a las limitaciones de carácter técnico no se ha podido comprobar.

#### <span id="page-37-0"></span>**4.7Espesor del filete**

A continuación se muestra un gráfico donde se relaciona la estabilidad (eje Y) con el espesor del filete (eje X):

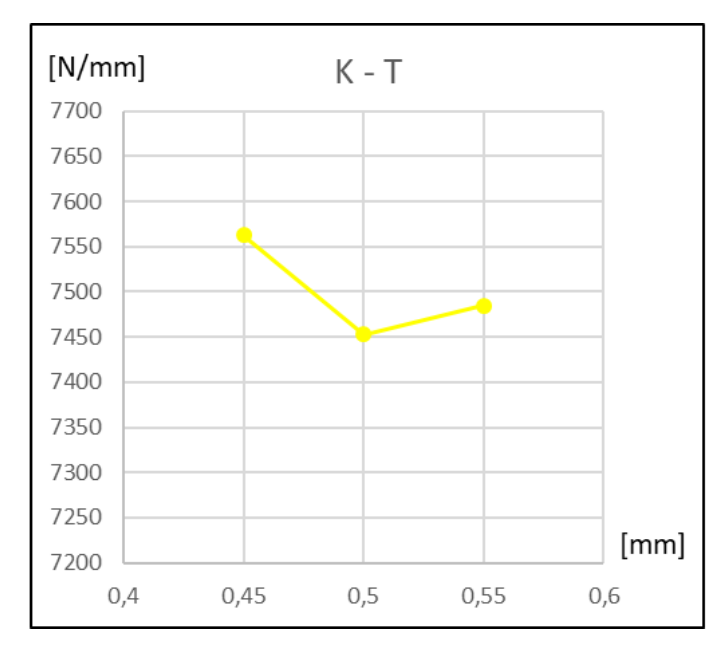

*Fig. 31. Gráfico estabilidad – espesor del filete.*

Tal y como sucede con la distancia entre filetes, cuando el espesor del filete disminuye de 0.5 a 0.45, la estabilidad total aumenta. Por otra parte, cuando aumenta de 0.5 a 0.55, la estabilidad total también aumenta, aunque ligeramente.

Esto, a priori, indicaría la función se encuentra en un mínimo, porque se varíe el espesor de los filetes positiva o negativamente se obtiene un incremento de la estabilidad total.

Sin embargo, en este caso el comportamiento probablemente se debe a una variación demasiado pequeña del parámetro de diseño correspondiente. Es de esperar que cuando aumenta el espesor del filete disminuya la estabilidad, tendencia que se observa claramente para una variación negativa del espesor del filete. Por tanto, el comportamiento podría venir dado por el ruido o por la heterogeneidad del material y de sus propiedades.

En cualquier caso, el comportamiento podría mejorarse aumentando la magnitud de las variaciones positivas y negativas o aumentando el nivel de refinamiento de la malla, pero el código de FEAVox no lo permitía, así que debido a las limitaciones de carácter técnico no se ha podido comprobar.

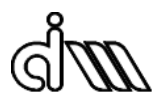

#### <span id="page-38-0"></span>**4.8Variaciones cruzadas Di – α**

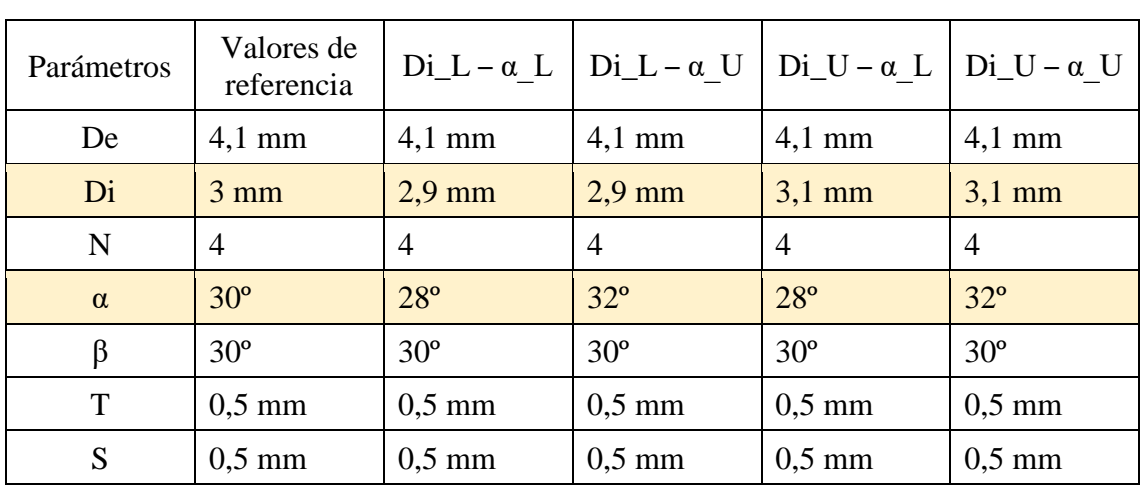

Para finalizar los análisis se ha decidido generar cuatro modelos cruzando las variaciones *lower* y *upper* de dos variables cuyos resultados son fiables de la siguiente manera:

*Tabla 5. Valores de los parámetros de diseño en los modelos con variaciones cruzadas Di – α.*

#### Los resultados obtenidos son los siguientes:

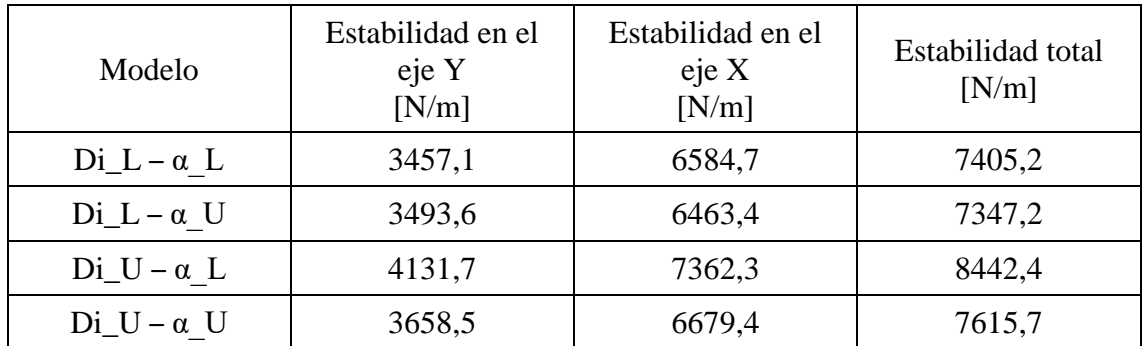

*Tabla 6. Estabilidad de los modelos con variaciones cruzadas Di – α.* 

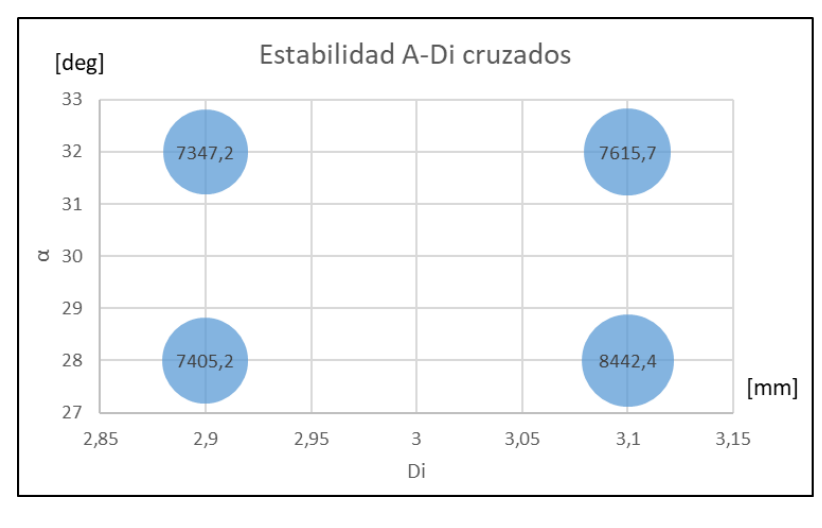

*Fig. 32. Gráfico ángulo de rosca – diámetro interior – estabilidad.*

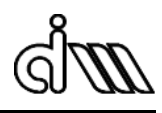

## <span id="page-39-0"></span>**5 Conclusiones**

En el presente Trabajo de Final de Grado se ha integrado toda la formación adquirida en el Grado de Ingeniería Mecánica para definir un procedimiento para calcular la estabilidad y también la sensibilidad de esta frente a variaciones de los parámetros geométricos en implantes dentales. Complementariamente se ha implementado un script para automatizar el análisis de la estabilidad de las distintas geometrías, con la intención de ahorrar tiempo dejando el ordenador calcular de manera desatendida, con la capacidad de recopilar los posibles errores que surgiesen durante el análisis.

Tras haberse generado 22 implantes con distintas morfologías y haberse comparado su estabilidad primaria, se ha analizado qué modificaciones (de manera individual) son beneficiosas para el propósito de este proyecto y cuáles no.

Se ha observado que aumentar el diámetro interno (*Di*) y el ángulo de roscado correspondiente al flanco inferior del filete (*β*) favorece a la estabilidad. En cambio, el diámetro exterior (*De*) y el ángulo de roscado correspondiente al flanco superior del filete (*α*) deben reducirse si se desea favorecer la estabilidad.

Por otro lado, los resultados de la estabilidad obtenidos variando el número de filetes (*N*), la distancia entre filetes (*S*) y el espesor de los filetes (*T*) no han sido concluyentes y requerirán más estudios. Esto puede deberse a la fase de prueba en la que se encuentra todavía la aplicación de FEAVox para problemas de contacto entre imágenes médicas y modelos CAD o también puede deberse a que las variaciones de estos parámetros quizá produzcan modificaciones geométricas en el implante de tamaño similar al de los píxeles (la resolución) obtenidos mediante el TAC.

Finalmente, la geometría que ha obtenido una mayor estabilidad primaria es la generada con una variación positiva del diámetro interior y una variación negativa del ángulo de roscado referente al flanco superior del filete.

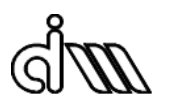

## <span id="page-40-0"></span>**6 Trabajos futuros**

Tras todo el trabajo realizado en el presente proyecto y la experiencia adquirida utilizando FEAVox se plantean las siguientes ampliaciones futuras:

- En primer lugar, el código de FEAVox ha demostrado no ser lo suficientemente robusto para su aplicación a problemas de tipo prótesis (problemas de contacto entre una imagen médica y un modelo CAD). Sin duda urge la necesidad de depurar el código para solucionar los problemas surgidos a lo largo del trabajo, sobre todo aquellos debido a los elementos descritos en el apartado "Limitaciones de FEAVox" de este mismo documento.
- En segundo lugar, la continuación natural de este trabajo consistiría en desarrollar e implementar un algoritmo de optimización capaz de encontrar de manera autónoma la geometría (macroestructura) de máxima estabilidad primaria, habiendo restringido o acotado previamente los rangos de valores en los cuales se puede mover cada variable de diseño.
- Opcionalmente también sería posible realizar un análisis de robustez: dadas las propiedades heterogéneas del hueso de la mandíbula y su topología se debería analizar la estabilidad de cada geometría variando ligeramente la posición de colocación del implante (y por tanto la región de estudio de la mandíbula) alrededor de una posición de referencia.
- Finalmente, una vez se hayan llevado a cabo los dos puntos anteriores, convendría modificar o ampliar el código de FEAVox referente a la generación de la geometría para que sea capaz de general geometrías que se ajusten mejor a la realidad. Entre otros aspectos, las nuevas geometrías deberían contar con:
	- o Filetes helicoidales continuos.
	- o Cuerpo del implante cónico, de forma que se estreche a medida que se aleje de la cabeza.
	- o Crestas y fondos de los filetes suavizados, redondeados.

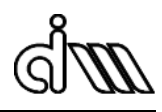

## <span id="page-41-0"></span>**Bibliografía**

- <span id="page-41-1"></span>[1] Tricio J., Laohapand P., van Steenberghe D., Quirynen M., Naert I., *Mechanical state assessment of the implant-bone continuum: A better understanding of the Periotest method*, The International Journal of Oral & Maxillofacial Implants, 1995; 10(1):43-49.
- <span id="page-41-2"></span>[2] Del Río J. y cols., *Planificación en implanto-prótesis,* Revista internacional de Prótesis Estomatológica, 2003; 5(4):293-303.
- <span id="page-41-3"></span>[3] Atsumi M., Park SH., Wang HL., *Methods used to assess implant stability: Current status*, The International Journal of Oral & Maxillofacial Implants, 2007; 22:743-754.
- <span id="page-41-4"></span>[4] American Academy of Implant Dentistry. Glossary of implant terms.
- <span id="page-41-5"></span>[5] Martínez-González JM., Cano J., Campo J., Martínez-González MJS., García-Sabán F., *Diseño de los implantes dentales: Estado actual*., Av Periodon Implantol, 2008; 14(3):129-36.
- <span id="page-41-6"></span>[6] Lioubavina-Hack N., Lang NP., Karring T., *Significance of primary stability for osseointegration of dental implants*., Clinical Oral Implants Research, 2006; 17(3):244-250.
- <span id="page-41-7"></span>[7] N. Meredith, *Assessment of implant stability as a prognostic determinant*, The International Journal of Prosthodontics, 1998; 11(5):491-501.
- <span id="page-41-8"></span>[8] Rozé J., Babu S., Saffarzadeh A., Gayet-Delacroix M., Hoornaert A., Layrolle P., *Correlating implant stability to bone structure,* Clinical Oral Implants Research, 2009; 20(10):1140-1145.
- <span id="page-41-9"></span>[9] Sjöström M., Lundgren S., Nilson H., Sennerby L., *Monitoring of implant stability in grafted bone using resonance frequency analysis. A clinical study from implant placement to 6 months of loading*, International Journal of Oral and Maxillofacial Surgery, 2005; 34(1):45- 51.
- [10] E. Nadal Soriano, *Cartesian grid FEM (cgFEM): High performance h-adaptive FE analysis with efficient error control. Application to structural shape optimization*, Tesis doctoral, 2014.

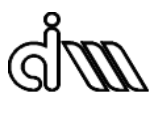

# <span id="page-42-0"></span>PLANOS

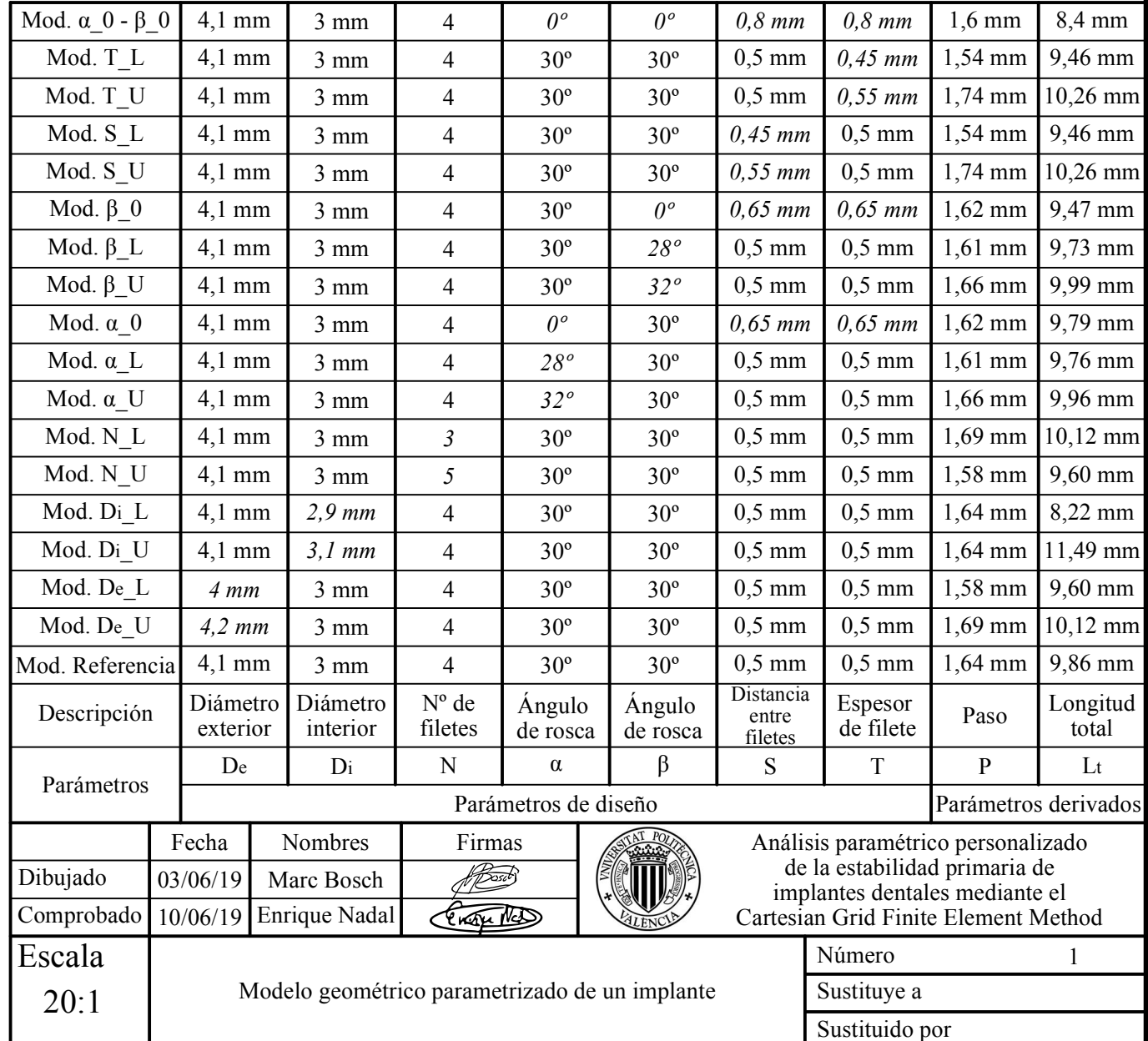

De ო  $\beta$ (Lt)  $\alpha$  $\vdash$ (P) m <u>\_1</u> Di

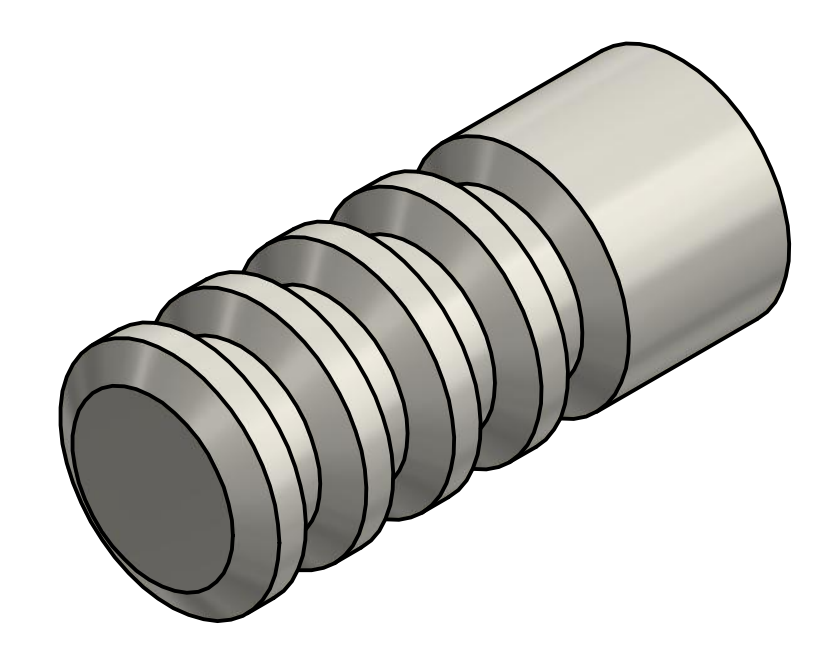

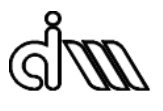

# PLIEGO DE CONDICIONES

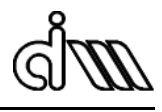

## **1. Descripción del proyecto**

El presente documento pretende exponer las exigencias de índole técnica y legal que atañen a este proyecto.

El trabajo ha consistido en realizar un estudio sobre la estabilidad de los implantes dentales previa a la fase de osteointegración en función su morfología ante un caso de carga invariante, llegando a la conclusión de que, entre los parámetros de diseño que se han podido estudiar satisfactoriamente, los más relevantes para maximizar la estabilidad primaria son el diámetro exterior y el diámetro interior.

## **2. Condiciones generales**

#### **2.1Condiciones facultativas**

El promotor del proyecto es el Departamento de Ingeniería Mecánica y de Materiales de la Universidad Politécnica de Valencia, con los profesores Dr. Juan José Ródenas García y Dr. Enrique Nadal Soriano como representantes del mismo, y adscrito a la Escuela Técnica Superior de Ingeniería del Diseño de la misma universidad.

El proyectista es Marc Bosch Galera, alumno del Grado en Ingeniería Mecánica, el cual está sometido a las siguientes obligaciones:

- Cumplir con la legislación vigente.
- Llevar a cabo el proyecto siguiendo las directrices del promotor.
- Cumplir con la normativa sobre la realización de trabajos de fin de grado vigente en la Universidad Politécnica de Valencia, la Escuela Técnica Superior de Ingeniería del Diseño y el Departamento de Ingeniería Mecánica y de Materiales.
- Respetar las leyes sobre derechos de autor.
- Consultar con el promotor cualquier modificación de las especificaciones iniciales, así como proponer soluciones alternativas a los problemas que puedan surgir.
- Informar periódicamente al promotor del estado de desarrollo del proyecto.

El proyectista estará amparado por una serie de derechos:

- Disponer de un equipo informático adecuado para la realización del proyecto.
- Ser informado por el promotor sobre los derechos legales acerca del proyecto.
- Recibir soporte técnico para cualquier problema imprevisto que pueda surgir.
- En caso de ausencia del promotor del proyecto, el proyectista tendrá plena potestad en la toma de decisiones relativas a la ejecución del proyecto, las cuales deberán ser asumidas por el promotor.

#### **2.2Condiciones legales**

El trabajo debe cumplir con la ley de Ley de Propiedad Intelectual (LPI) (véase Real Decreto Legislativo 1/1996, de 12 de abril, por el que se aprueba el texto refundido de la Ley de Propiedad Intelectual, regularizando, aclarando y armonizando las disposiciones legales vigentes sobre la materia. BOE, núm. 97, de 22 de abril de 1996) y todas sus posteriores modificaciones.

El contenido del trabajo, por tanto, deberá de ser original, de uso público y libre de derechos o incluso contenido con derechos de autor, excepcionalmente, siempre y cuando sea para fines educativos o de investigación científica, según cita la propia LPI en el Articulo 32.

Así pues, se reconocen públicamente las marcas registradas que aparezcan en el desarrollo del proyecto, así como los derechos de autor de la bibliografía consultada para la realización del mismo.

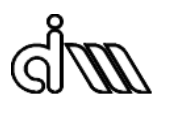

## **3. Condiciones particulares**

#### **3.1Condiciones técnicas**

#### **3.1.1 Equipo de trabajo (Hardware)**

Para la realización de este trabajo se ha empleado principalmente un ordenador portátil personal con las siguientes especificaciones:

- Procesador: Intel® Core™ i7-6700HQ CPU @ 2.60GHz (8CPUs)
- Memoria RAM: 32 GB DDR4
- Unidad de disco duro (HDD): 1 TB
- Unidad de estado sólido (SSD): 128 GB
- Tarjeta gráfica: NVIDIA® GeForce® GTX 950M
- Sistema operativo: Windows 10 Home
- Monitor integrado: 15.6" IPS Full HD (1920 x 1080)
- Teclado integrado: QWERTY, membrana

De forma complementaria, también se ha utilizado un servidor remoto del Departamento de Ingeniería Mecánica y de Materiales (DELLAIM1), principalmente por temas de licencias y potencia de cálculo, con las siguientes especificaciones:

- Procesador: Intel Xeon E5430 a 2.66 GHz (x2)
- Memoria RAM: 32 GB DDR2
- Unidad de disco duro (HDD): 1 TB (x2)
- Tarjeta de red: Gigabit
- Sistema operativo: Windows Server 2012 R2

#### **3.1.2 Programas utilizados (Software)**

Para la realización de este trabajo han sido necesarias licencias de los siguientes programas informáticos:

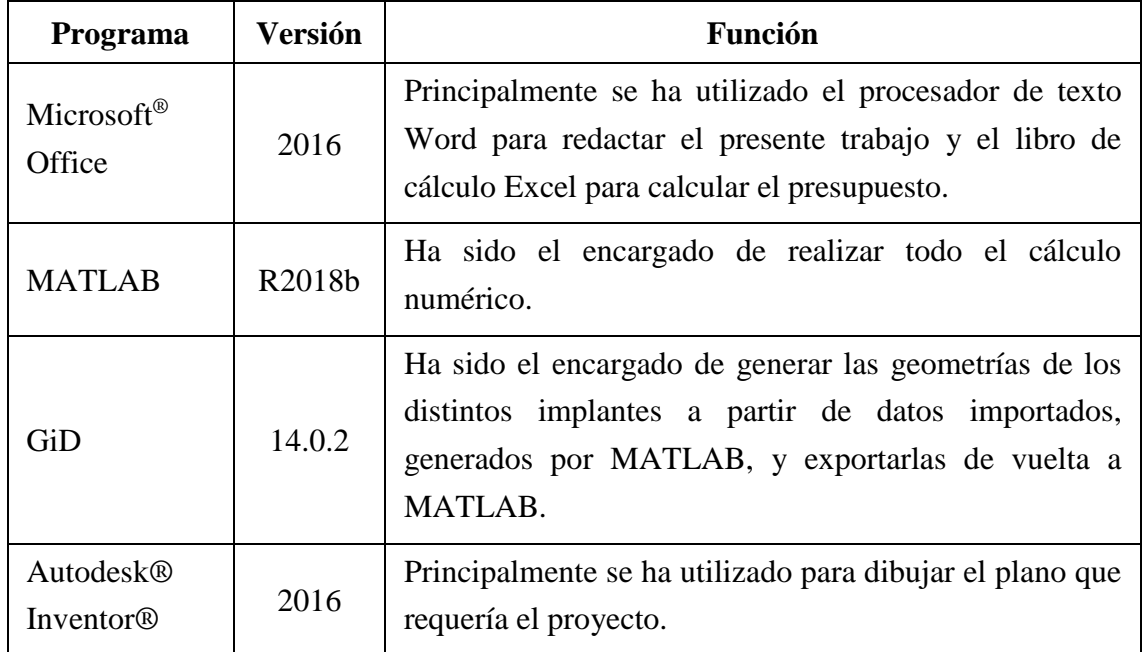

*Tabla 7. Software utilizado en el TFG*

#### **3.1.3 Materiales**

Las propiedades de los implantes que se introducen en el programa (como el módulo de elasticidad, el coeficiente de Poisson, etc.) corresponden a un implante conformado por Titanio.

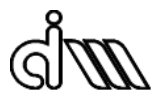

# PRESUPUESTO

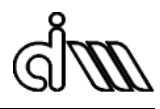

## **1. Introducción**

El presente documento pretende reflejar una estimación de los costes de ejecución del trabajo de final de grado.

El presupuesto se realizará siguiendo el método de costes según naturaleza, adaptado para un proyecto de investigación de carácter informático como es este.

## **2. Equipos y licencias**

El plazo de amortización mínimo para equipos electrónicos es de 5 años (coeficiente de amortización lineal del 20%), según la agencia tributaria. Así mismo, para sistemas y programas informáticos es de 3 años (coeficiente de amortización lineal del 33%).

No obstante, en caso de que el valor de un bien no exceda los  $601,01 \in \text{se}$  podrá amortizar libremente, siempre y cuando no se amorticen de esta manera bienes por un valor superior, en total, a  $3.005, 6 \in$ .

A continuación se procederá a calcular una estimación de las horas al año que el alumno podría utilizar esos recursos.

El ordenador portátil, de uso personal, se utilizará una media de 6 h/día, 7 días/semana, durante el curso académico. Los meses de verano lo usará una media de 2 h/día, 7 días/semana:

$$
6\frac{h}{d\acute{a}a}\cdot7\frac{d\acute{a}as}{semana}\cdot44\frac{semanas}{a\~{no}}+2\frac{h}{d\acute{a}a}\cdot7\frac{d\acute{a}as}{semana}\cdot8\frac{semanas}{a\~{no}}=1960\frac{h}{a\~{no}}
$$

La licencia de Microsoft Office, de uso personal, se supondrá que se usa la mitad de las horas no presenciales del curso, según los créditos ECTS (European Credit Transfer System):

$$
60 \frac{cr\acute{e}ditos}{curso} \cdot 15 \frac{h\ (no\ pres.)}{cr\acute{e}dito} \cdot 0,5 = 450 \frac{h}{curso\ o\ a\~{no}}
$$

La estación de cálculo, el GiD y el MATLAB se supondrá que son de uso exclusivo para el TFG y compartido con todos los alumnos que tengan acceso a los servidores del DIMM (20 alumnos).

Se estima que estos recursos se han utilizado durante el 60% del tiempo dedicado al TFG

$$
12 \text{ crétidos} \cdot 25 \frac{h}{\text{crédito}} \cdot 0.6 = 180 \text{ h}
$$

Se atribuirá a todos los alumnos con acceso a servidor las mismas horas de utilización de los recursos.

$$
20 \;{\it{alumnos}} \cdot 180 \frac{horas}{\it{alumno} \; y \;a\tilde{a}o} = 3600 \; \frac{h}{a\tilde{n}o}
$$

Finalmente, la licencia de Autodesk Inventor se supondrá de uso personal y no exclusivo del TFG, utilizándose aproximadamente 50 horas al año.

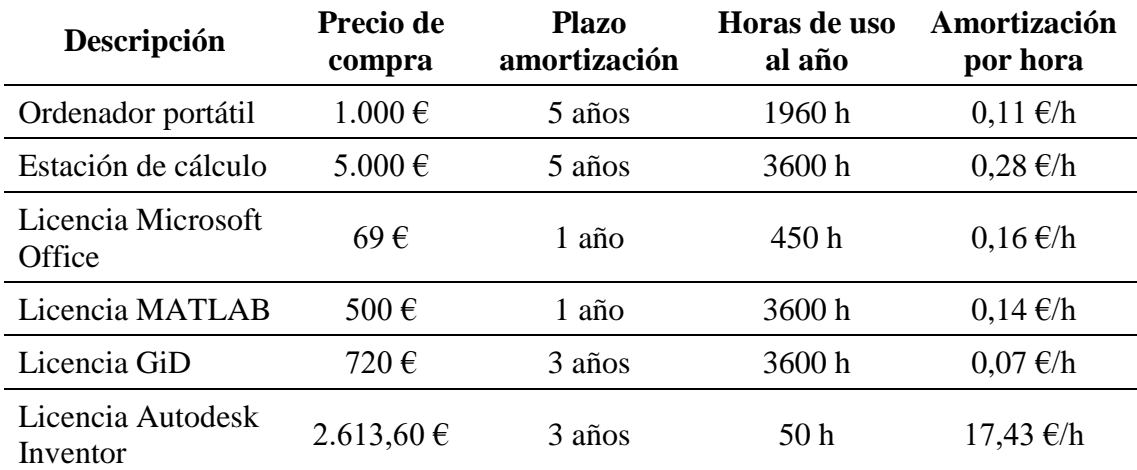

*Tabla 8. Amortización/h para equipos y licencias.*

## **3. Mano de obra directa**

A continuación se procederá a calcular una estimación de las jornada de trabajo anual para un trabajador estándar:

$$
52 \frac{sem.}{a\tilde{n}o} - 4 \frac{sem. (vacaciones)}{a\tilde{n}o} - 2 \frac{sem. (festivos locales)}{a\tilde{n}o} = 46 \frac{sem. (trabajo)}{a\tilde{n}o}
$$

$$
46 \frac{semanas de trabajo}{a\tilde{n}o} \cdot 40 \frac{horas de trabajo}{semana} = 1840 \frac{horas de trabajo}{a\tilde{n}o}
$$

Cabe mencionar que el coste no se refiere al sueldo del empleado, sino a todos los costes que implica ese trabajador para la empresa (sueldo, seguros, seguridad social…).

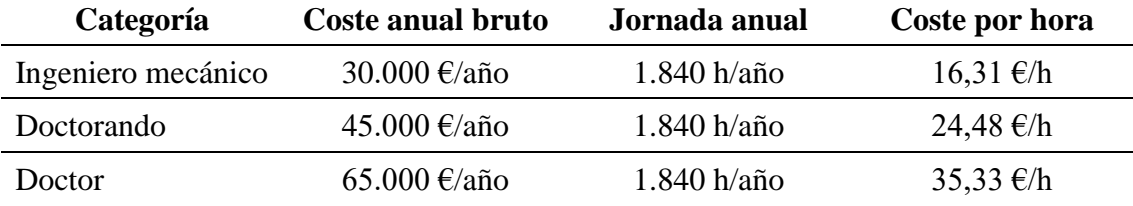

*Tabla 9. Coste de la mano de obra*

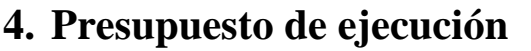

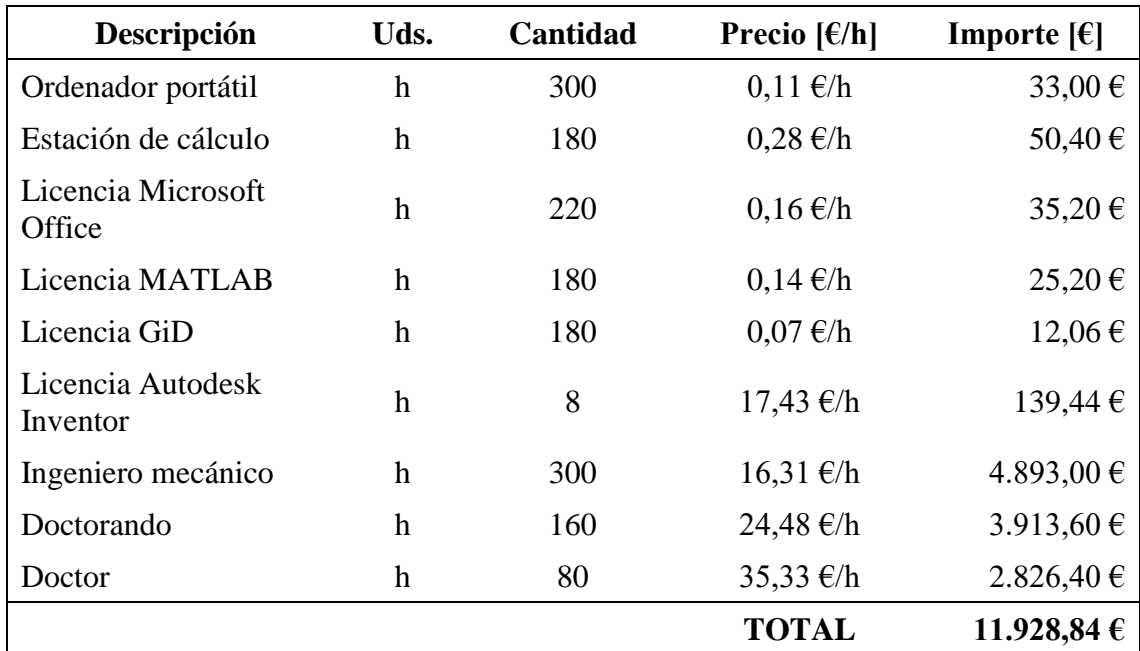

*Tabla 10. Presupuesto de ejecución.*

Con todo ello, el presupuesto de ejecución del proyecto asciende a un total de **ONCE MIL NOVECIENTOS VEINTIOCHO EUROS CON OCHENTA Y CUATRO CÉNTIMOS**.

## **5. Presupuesto total**

Bajo el supuesto de que este trabajo fuese un proyecto real, deberían tenerse en cuenta las cuantías referidas a los gastos generales y al beneficio industrial que se desee obtener.

En este caso se supondrá que los gastos generales ya se han tenido en cuenta en los costes de los recursos. Además, se supondrá un beneficio industrial del 25% sobre el presupuesto de ejecución.

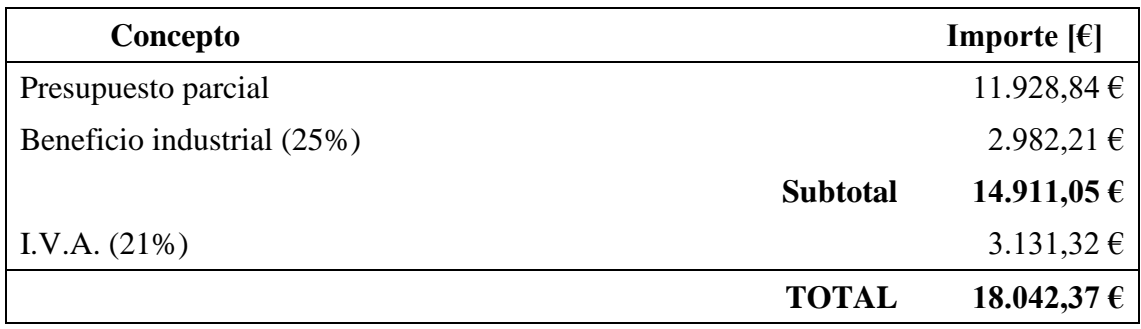

*Tabla 11. Presupuesto total.*

Por tanto, el presupuesto total del presente Trabajo de Fin de Grado asciende finalmente a **DIECIOCHO MIL CUARENTA Y DOS EUROS CON TREINTA Y SIETE CÉNTIMOS.**

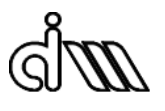

## ANEXO

## **Manual del usuario**

En el presente apartado se pretende explicar detalladamente el funcionamiento de los scripts y las funciones de FEAVox que han sido relevantes a lo largo del trabajo.

#### **1. Geo\_ScrewGenerator**

La función *Geo\_ScrewGenerator.m* es la encargada de generar la geometría del implante a partir de un archivo de texto (supóngase que se ha llamado "Ejemplo" a este archivo) en el que se indica el valor de los siete parámetros característicos.

Geo\_ScrewGenerator tiene la siguiente estructura:

```
1 function Geo ScrewGenerator (ParametersFile)
\mathcal{D}3 GID GenerateVScrewProfile Ono v2 (ParametersFile, [], 1)
4 Misc PrintMessages ('text', '\nScrew profile generated from parameters file.');
5 pause (5)6 GID GenerateIGSScrewModel Ono([ParametersFile,' Profile'], [], 'D:\GiD 14.0.2',1)
7 Misc PrintMessages('text','\nIGES file exported from GID.');
8 pause (5)
9 % GID_IGSModelToFEAVoxModel([ParametersFile,'.igs'],[],0)
10 % GID_IGSModelToFEAVoxModel_J([ParametersFile,'.igs'],[],1)
11 Geo_ImportIGEStoFEAVox1([ParametersFile, '.igs'], [ParametersFile, '.mat'])
12 Misc_PrintMessages('comment','\nIGES file imported to FEAVox structures.\n');
```
*Fig. 33. Código de la función Geo\_ScrewGenerator*

En primer lugar, en la línea 2 se encuentra la función *GID\_GenerateVScrewProfile\_Ono\_v2*, encargada de generar un archivo que contendrá las posiciones de los puntos que definen el perfil de revolución del implante, organizados en 3 columnas de forma que la primera contiene las posiciones en el eje X, la segunda las posiciones en el eje Y y la tercera las posiciones en el eje Z (todo ceros, pues el perfil de revolución se encuentra contenido en el plano XY; Z es el eje de revolución).

Sus argumentos de entrada son tres:

- 1. **ParametersFile**: Se trata del mismo archivo que se ha introducido como argumento de entrada en la función Geo\_ScrewGenerator.m (en el caso supuesto, "Ejemplo").
- 2. **FolderPath**: Se trata de la ruta de la carpeta donde se desea que se cree el archivo de texto Ejemplo\_Profile (si se deja vacío, o más bien se escribe "[]", Ejemplo\_Profile se creará en la carpeta desde donde se esté ejecutando el programa).
- 3. **PrintProfile**: Se trata de un valor booleano con el que el usuario indica si desea que se dibuje una imagen como la que se muestra en la figura 33 (en caso de valer 1) o no (en caso de valer 0).

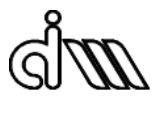

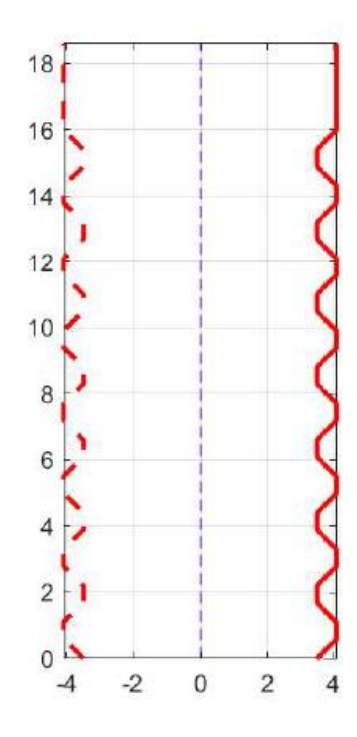

*Fig. 34. Representación gráfica del perfil de revolución para la geometría de referencia.*

A continuación, en la línea 6 se encuentra la función *GID\_GenerateIGSScrewModel\_Ono*, encargada de generar mediante GiD un archivo IGES (Initial Graphics Exchange Specification) que contenga las órdenes para representar el implante en 3D (en el caso supuesto, "Ejemplo.igs") a partir del archivo que contiene las coordenadas de los puntos que definen el perfil (en el caso supuesto, "Ejemplo\_Profile").

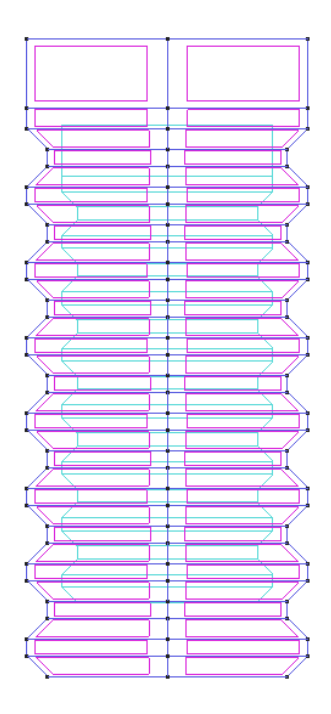

*Fig. 35. Representación gráfica de líneas, superficies y volúmenes de la geometría de referencia en GiD*

Sus argumentos de entrada son cuatro:

- 1. **ProfilePointsFile**: Se trata del archivo que contiene las posiciones de los puntos que definen el perfil de revolución del implante (en el caso supuesto, "Ejemplo\_Profile").
- 2. **CADFileFolder**: Se trata de la ruta de la carpeta donde se desea que se cree el archivo Ejemplo.igs (si se deja vacío, o más bien se escribe "[]", Ejemplo.igs se creará en la carpeta desde donde se esté ejecutando el programa).
- 3. **GIDDirectory**: Se trata de la ruta de la carpeta donde se encuentre instalado GiD en el ordenador.
- 4. **PrintIGS**: Se trata de un valor booleano con el que el usuario indica si desea que se dibuje una imagen como la que se muestra en la Fig. X (en caso de valer 1) o no (en caso de valer 0).

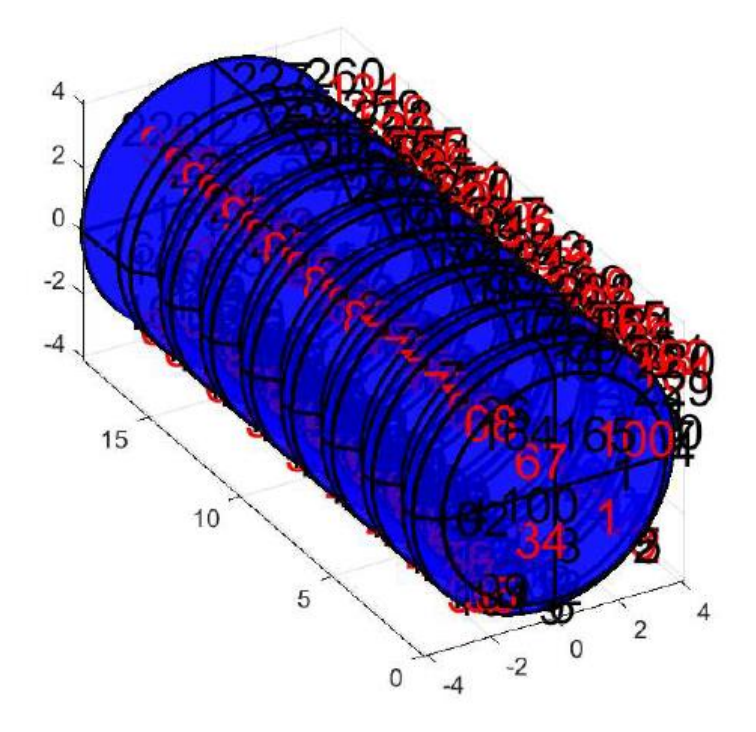

*Fig. 36. Representación gráfica de superficies y volúmenes de la geometría de referencia en MATLAB.*

Finalmente, en la línea 11 se encuentra la función *Geo\_ImportIGEStoFEAVox1*, encargada de generar propiamente la geometría del implante en MATLAB a partir del archivo IGES.

Sus argumentos de entrada son dos:

- 1. **filename**: Se trata del nombre del archivo creado por GiD con las órdenes para repsentar la geometría en 3D (en el caso supuesto, "Ejemplo.igs").
- 2. **savename**: Se trata del nombre del archivo que se contendrá las superficies, curvas, caras y volúmenes que definen la geometría para representarla en MATLAB (en el caso supuesto, "Ejemplo.mat").

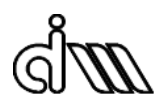

#### **2. Batch\_FEAVoxMandible**

La función Batch\_FEAVoxMandible.m es la encargada de realizar el análisis de elementos finitos a partir de un archivo de MATLAB (siguiendo el ejemplo anterior, supóngase que se llama "Ejemplo.mat"). Los resultados generados se guardarán en tres archivos distintos (en el caso supuesto, "Ejemplo\_GeneralData.mat", "Ejemplo Model LS1.mat" y "Ejemplo Results LS1.mat").

De esta función solo nos interesan tres apartados de su código:

• Parámetros del problema

```
3 %% Input of problem parameters
 4 % Problem types implemented:
 5 % Type
                           Inputs
 6 % Elasticity
                      - Geometry Body
 7%- Image Body + Geometry Body (as representative volume)
 8<sup>8</sup>- Image Body
 9 % Plasticity
                      - Geometry Body
10 % Contact - Geometry Bodies. Small displacements formulation<br>11 % ContactLD - Geometry Bodies. Large displacements formulation
     Image Homogenisation - Image Body
12. %
13 % Medical Image - Image Body
14%Optimization - Geometry Body
15 % OptimizationProsthesis - Geometry Body + Prosthesis
      Sensitivities - Geometry Body
16<sup>8</sup>17<sub>8</sub>Prosthesis
                    - Image Body + Geometry Body
18 Batch ProblemParameters(...
19
       'Prueba Marc', ... % Problem name.
20
       'C:\Users\User\Desktop\David\Mandibula',... % Problem folder.
21
       'Prosthesis'); % Problem type.
```
*Fig. 37. Parámetros del problema (Batch\_FEAVoxMandible.m)*

Como puede observarse, FEAVox es capaz (o lo será en un futuro) de resolver problemas de distinto tipo, desde problemas elásticos y plásticos hasta problemas de optimización y contacto, como es el caso del presente trabajo.

El tipo de problema se indica en el programa en la línea 21. Debe ser uno de los recogidos en las líneas comentadas  $(5 - 17)$ . En este trabajo se ha escogido "Prosthesis".

En la línea 20 se introduce la ruta de la carpeta donde estén los recursos necesarios para el tipo de problema escogido (en este caso, la imagen médica de la mandíbula).

Finalmente, en la línea 19 se introduce el nombre que se desea para los archivos que se generará con los resultados del análisis.

#### • Parámetros del análisis

```
22 %% Input of analysis parameters
23 Batch GeometryParameters(...
24
      {'VScrew R41N7r35A45B45T5P5.mat'},... % Names of the files (.igs/.mat) to import.
2.5
       \{ [5.5 - 2.5 - 6.01]'\}, \ldots & Bodies movement. Cell array (1xNumBodies) {zeros(3,1)}
       \{ [1 \ 0 \ 0 \ 0 \ 0 \ -1 \ 0 \ 1 \ 0] \},... & Bodies rotation. Cell array (1xNumBodies) & {eye(3) }
26
27
      {'Dummy'},... % Name of the materials in the library. Cell array (1xNumMaterials)
     110000,... % Young modulus of the materials. Vector (1xNumMaterials)
28
      0.3,... % Poisson ratio of the materials. Vector (1xNumMaterials)
29
30
       {1}); % Index of the material for each volume. Cell array (1xNumBodies (1xNumVolum
```
*Fig. 38. Parámetros de análisis (Batch\_FEAVoxMandible)*

En primer lugar, en la línea 24 debe introducirse el nombre del archivo.mat.

A continuación, en las líneas 25 y 26 se introducen los valores de un vector de traslación y una matriz de rotación respectivamente, que servirán para desplazar la geometría del implante hasta situarla dentro de la imagen de la mandíbula y, en concreto, en el agujero donde debería ir.

Finalmente, en la línea 27 de indica el material, entre los que tenga guardados, mientras que en las líneas 28 y 29 se indican respectivamente el módulo de Young y el coeficiente de Poisson de dicho material.

• Parámetros del programa

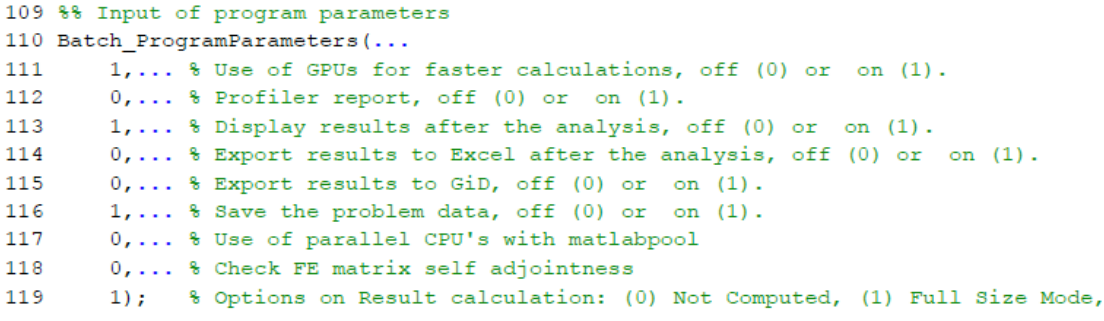

*Fig. 39. Parámetros del programa (Batch\_FEAVoxMandible)*

En esta sección el usuario puede indicar:

- Si desea utilizar la GPU durante los cálculos (línea 111).
- Si se desea mostrar el resultado del análisis por pantalla (línea 113).
- Si se desea exportar los resultados a Excel (línea 114) y a GiD (línea 115).
- Si se desea guardar los resultados del análisis (línea 116)

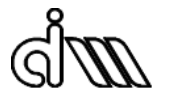

#### **3. BucleCalc**

El script BucleCalc.m es el encargado de automatizar el proceso de analizar todas las geometrías.

```
61 fid=fopen('Salida.txt','w');
62 for i=1:numel(Resultados)
       v1 =Resultados\{i\};
63
64
       v2 =Geometrias\{i\};
65
       v3 = Traslacion[i];66
       try
67
           Batch FEAVoxMandible Loop
68
       catch ME
           % Store errors during execution of the problem
69
           fprintf(fid, 'Problem %s: ERROR. \n', Resultados{i});
70
           fprintf(fid, '%s ', ME.message);
71
           fprintf(fid, '%s, ', ME.stack(1).file);
72
73
           fprintf(fid, 'Line %d. \ln\ln', ME.stack(1).line);
74
           disp(['Error in ' ME.stack(1).name ': ' ME.message]);
75
           continue
76
       end
77
       fprintf(fid, 'Problem %s: SOLVED. \n', Resultados{i});
78
       Stiffness=Stability Eval;
       fprintf(fid, 'Stiffness in Y axis = \s \n\in, Stiffness(1));
79
       fprintf(fid, 'Stiffness in Z axis = s \ n', Stiffness(2));
80
       fprintf(fid, 'Total stiffnes = \s \n', Stiffness(3));
81
82 end
83 fclose(fid);
```
*Fig. 40. Código relevante del script BucleCalc*

Como puede observarse, el código está programado para que el archivo de texto "Salida.txt" almacene los resultados que nos interesan del análisis (en este caso, rigidez en el eje Y, rigidez en el eje Z y rigidez total) o, en el caso de que haya surgido algún error durante el análisis, qué error imprime por pantalla MATLAB y en qué línea de qué función se ha producido.

De esta manera será mucho más fácil solucionar los errores una vez se revise "Salida.txt", al terminar el análisis.

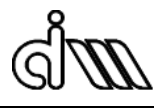

#### **4. Stability\_Eval**

La función Stability Eval.m es la encargada de procesar los resultados obtenidos mediante el script Batch FEAVoxMandible.m para calcular la estabilidad de las distintas geometrías.

```
1 function StiffnessOut = Stability Eval
 \mathcal{D}3 global Constants Parameters Body Geometry BoundaryCond Results
 4 LoadCase = 1:
 5 % GPS Stress ID = Data ConstantsQuery(Constants, 'GPS', { 'hStresses' }, 6, LoadCase) ;
 6 GPS_Stress_ID = Data_ConstantsQuery(Constants, 'GPS', {'hStresses'}, 6, LoadCase);
 7 %GPS xStress ID = Data ConstantsQuery(Constants, 'GPS', {'xStresses'}, 6, LoadCase);
 8 GPS Face ID = Data ConstantsQuery(Constants, 'GPS', {'iFace'}, 1, LoadCase);
 9 GPS GaussArea ID = Data ConstantsQuery(Constants, 'GPS', {'GaussArea'}, 1, []);
10 GPS Normal Vector ID = Data ConstantsQuery(Constants, 'GPS', {'UnitNormVector'}, 3, \angle\left\{1\right\}11 GPS Displacements ID = Data ConstantsQuery (Constants, 'GPS', {'hDisplacements'}, 3, \angleLoadCase);
```
*Fig. 41. Código relevante de la función Stability\_Eval, primera parte.*

En esta primera parte de la función se declaran como globales todas las variables necesarias para calcular la estabilidad del implante analizado (línea 3) y seguidamente se guarda su valor en las variables "GPS\_*Variable*\_ID".

```
32
       for iGP = 1: length (GPS IDs)
33StressMatrix = [stresses(iGP,1) stresses(iGP,4) stresses(iGP,6);...
34
                            stresses (iGP, 4) stresses (iGP, 2) stresses (iGP, 5);...
35
                            stresses (iGP, 6) stresses (iGP, 5) stresses (iGP, 3)];
36
          Fuerza = Fuerza + (StressMatrix * normal(iGP,:)') * Area(iGP);
37
38
       end
39 end
40 Stiffness y = -Fuerza(2)/0.0005;
41 Stiffness_z = -Fuerza(3)/0.001;
42
43 Stiffness = sqrt(Stiffness y^2 + Stiffness z^2);
44
45 StiffnessOut = [Stiffness y, Stiffness z, Stiffness];
```

```
Fig. 42. Código relevante de la función Stability_Eval, segunda parte.
```
En esta segunda parte se calcula la fuerza según se indica en ( 3 ). Posteriormente se calcula la rigidez en el eje Y y en el eje Z según ( 1 ). Finalmente se calcula la estabilidad del implante (la rigidez total), según ( 4 ).